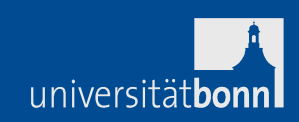

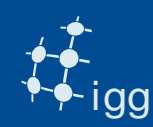

## **DiFX Correlation & Fringe Search**

#### Alessandra Bertarini

## IGG University of Bonn & MPIfR Bonn

#### Mike Titus

MIT Haystack Observatory

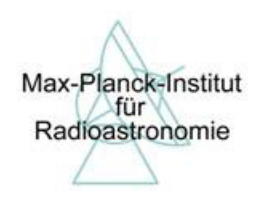

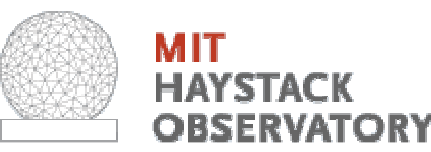

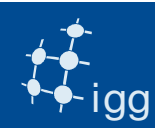

#### What Do We Measure & How ?

universitätbonn

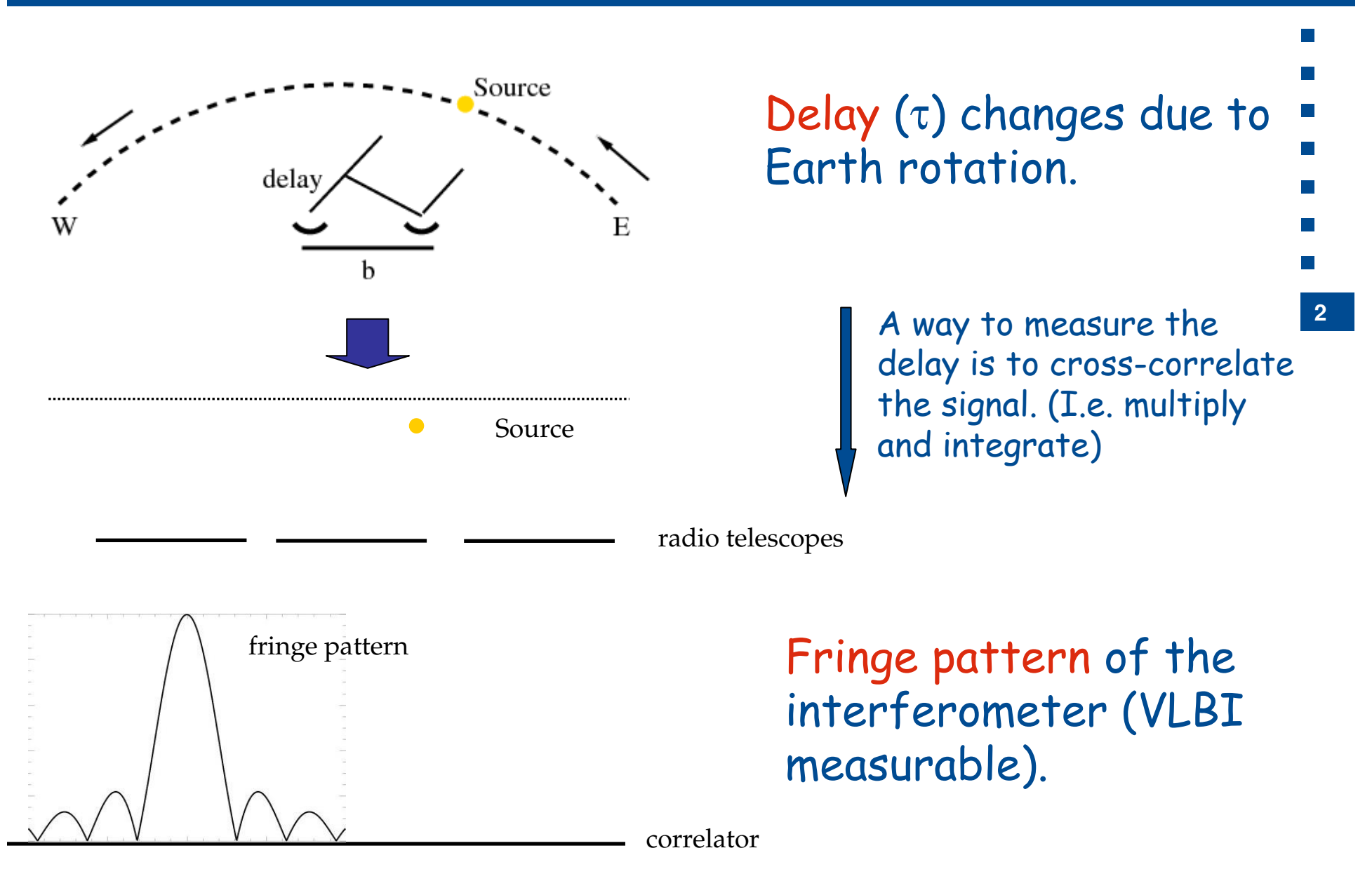

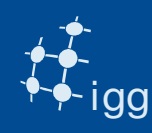

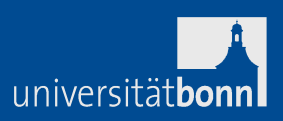

There is more than one way to develop a correlator to convert from time stream to cross-power spectrum:

Lag correlator XF architecture (as the Mark IV)FX architecture (as the DiFX)

… and there is more than way to build one: Hardware (as the Mark IV)Hybrid (FPGA based – Allen Telescope Array) Software (as the DiFX)

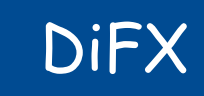

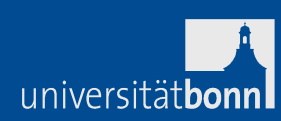

- DiFX -> Distributed FX correlator.
- DiFX is a software correlator.

igg

• DiFX is a free downloadable software from:

http://cira.ivec.org/dokuwiki/doku.php/difx/installation

• DiFX needs IPP libraries (IPP requires licence).

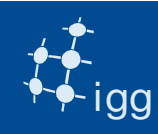

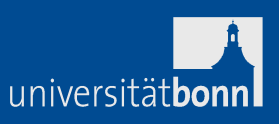

DiFX is software running on various computer clusters. Every cluster performance is different, but...

the fundamental operations performed by the correlator are the same.

DiFX: receives digitized signals applies the correlator model pads the data from 2 bits to 16 bitsaligns the data within +/- 1 sampleperforms an FFTperforms a fractional-sample delay correctionperforms a complex multiplication & integrateswrites the complex visibilities (in freq. domain)

## DiFX

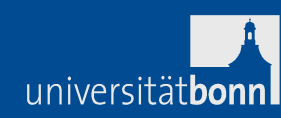

#### What correlators need:

igg

- 1) Vex file (generated by the scheduler).
- 2) FS log files from the stations.
- 3) Modules or e-transferred data.
- 4) Mails from stations with comments for the observation.
- What DiFX needs extra:
- 1)  $v2d$  file to convert the vex into DiFX-readable (ascii) files (generated at the correlator).

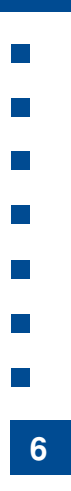

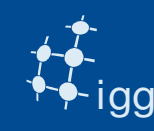

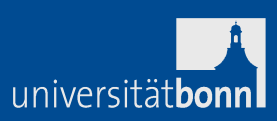

- Vex files are used by the correlators for:
- Sky Frequency  $\;\rightarrow$  relevant for fringe rotator
- LO tuning  $\rightarrow$  relevant for fringe rotator
- Recording speed  $\rightarrow$  relevant for playback speed
- Polarization  $\rightarrow$  relevant for channel assignment
- No. of BBCs  $\rightarrow$  relevant for channel assignment
- Sources to be observed  $\rightarrow$  coordinates for corr. model
- Length of the scans  $\rightarrow$  relevant for playback
- Track assignment  $\rightarrow$  relevant for channel assignment
- Antenna coordinates (not required for observing)

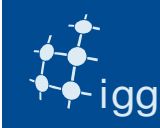

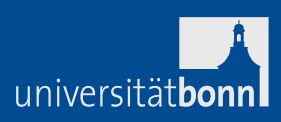

Correlator's vex files need extra information:

- Earth orientation parameters (x-wobble, y-wobble and UT1)
- Clock information (gps-fmout from field system logs)
- Data source (Mark 5 module, files on RAID)

Correlator's vex files need (sometimes) to be changed:Track assignment (only tape-like tracks are present in vex)

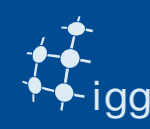

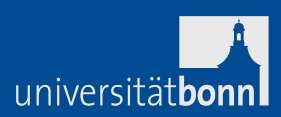

#### Log files are used by correlators for:

- Clocks: gps-fmout values
- vsi4 = astro / geo
- • Lots of useful info in case debugging is required: LO tuning, BBC/VC frequencies, polarization, track assignment – if Mark 5A [….]

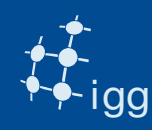

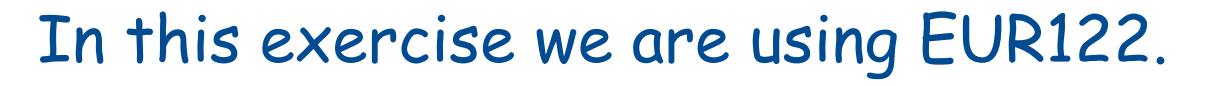

- EUR122 is part of bi-monthly experiments dedicated to measure intra-European plate stability and tectonically induced strain accumulation.
- It is a dual band (8 GHz and 2 GHz) experiment.
- One polarization (RCP).
- One bit sampling.
- Observed on 20th March 2013.
- 24 h long, but only few scans of for these exercises.

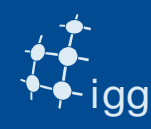

Log in to: corr02

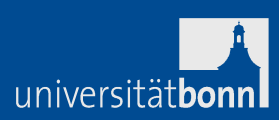

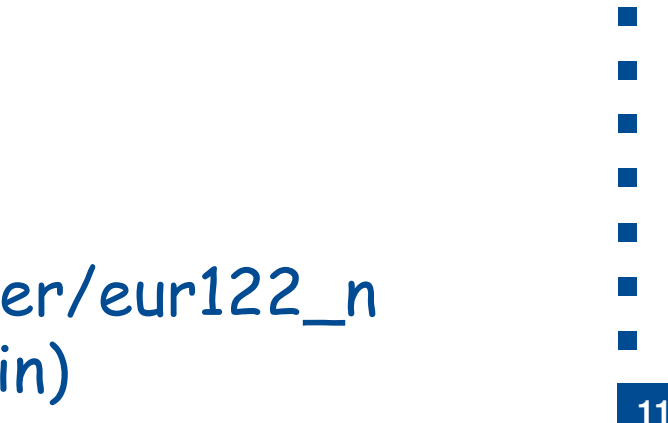

Change directory to /data-sc01/difxoper/eur122\_n(where \_n is the group nr that you are in)

user/pwd as written on the board.

In the directories there are the vex files and the FS logs and other ancilliary files required for correlation..

**Task 1: Get familiar with the vex file.**

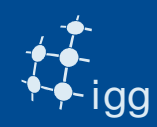

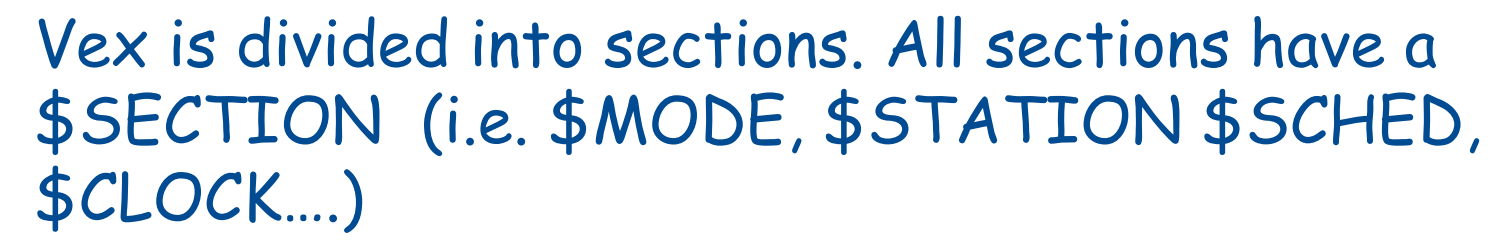

Within a section there are definitions that point to other sections:

```
$STATIONdef Ft;ref $ANTENNA = FORTLEZA;enddef;
```
universitätbor

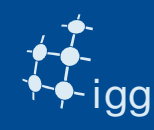

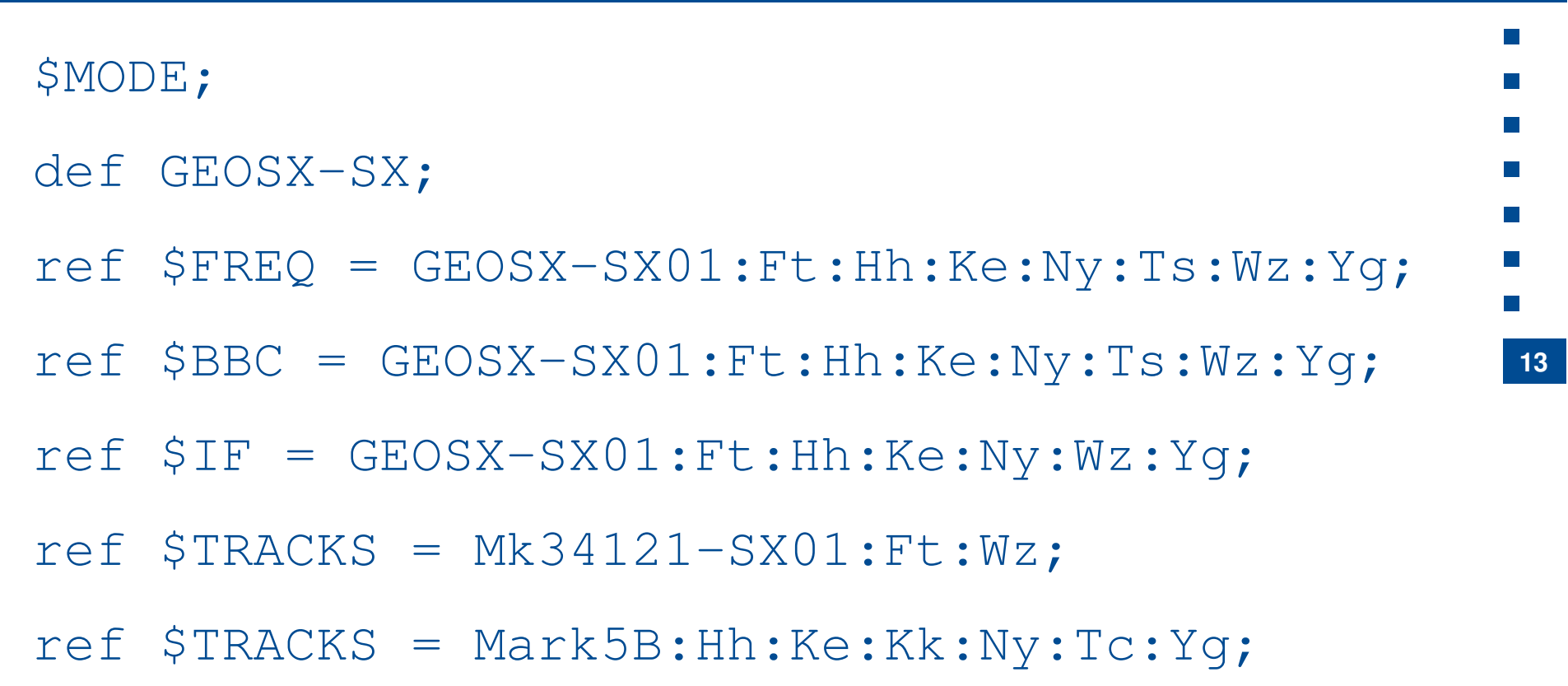

\$PHASE\_CAL\_DETECT = Standard:Ft:Hh:Ke:Kk:Ny:Wz;[..]

enddef;

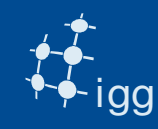

#### DiFX: Vex File – Get Familiar

\$STATIONdef Ny; ref  $$SITE = NYALES20;$ ref \$ANTENNA = NYALES20; enddef; \$ANTENNAdef NYALES20; antenna\_diam =  $20.00$  m; axis\_type =  $az : el;$ axis\_offset =  $0.51980$  m; antenna\_motion =  $az : 120.0 deg/min : 9 sec;$ antenna\_motion =  $e1$  : 120.0 deg/min : 9 sec;

**14**

universitätbon

enddef;

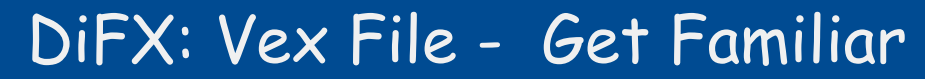

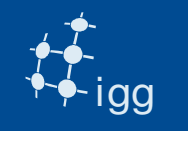

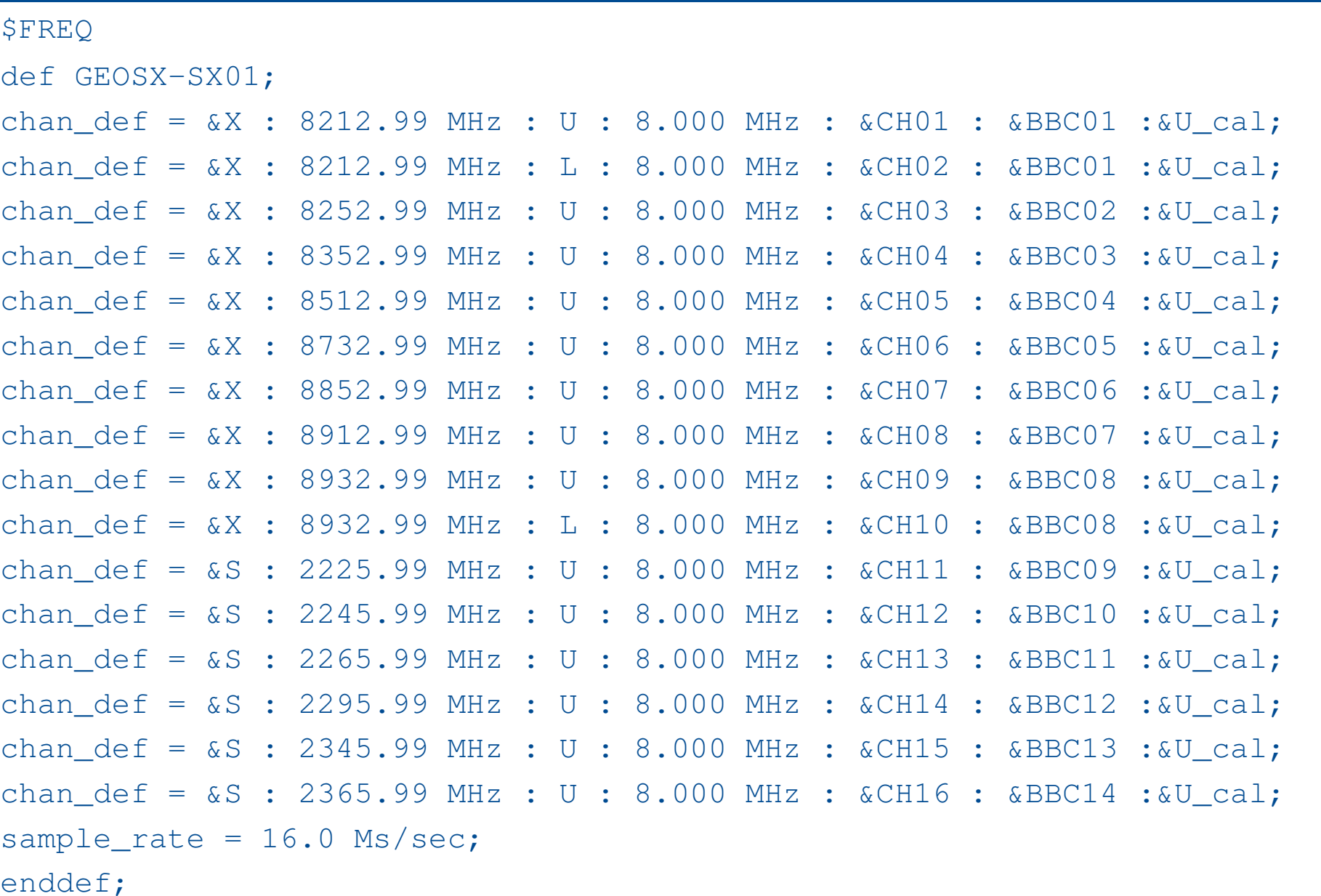

 $\mathcal{O}(\mathbb{R})$  $\mathcal{C}^{\mathcal{A}}$ 

 $\mathcal{L}_{\mathcal{A}}$  $\mathcal{L}_{\mathcal{A}}$ 

 $\mathcal{C}^{\mathcal{A}}$ 

 $\mathcal{L}_{\mathcal{A}}$ 

 $\mathcal{O}(\mathbb{R})$ 

universitätbonnl

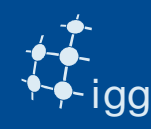

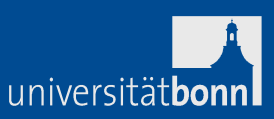

#### **Task 2: Insert the EOP in the vex file.**

Run the program  $\text{geteop.pl -h}$  (follow instructions). It creates a file called EOP.txt

**16**DiFX needs to have 5 values of EOP and two of them must be prior to the observation start.

Insert the file EOP.txt in the VEX (no special position as long as it does not "break a \$SECTION or is within a def / enddef).

E.g. if observation starts at Day of the Year (DOY) 100, then geteop needs as start DOY 98.

DOY of r1572 is found in \$SCHED section in the scan name (e.g. 100-1700 => DOY-HHMM).

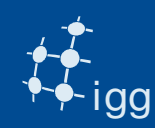

#### DiFX EOPs: geteop.pl

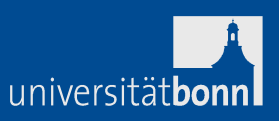

**17**

Earth Orientation Parameters (x-wobble, y-wobble and UT1).

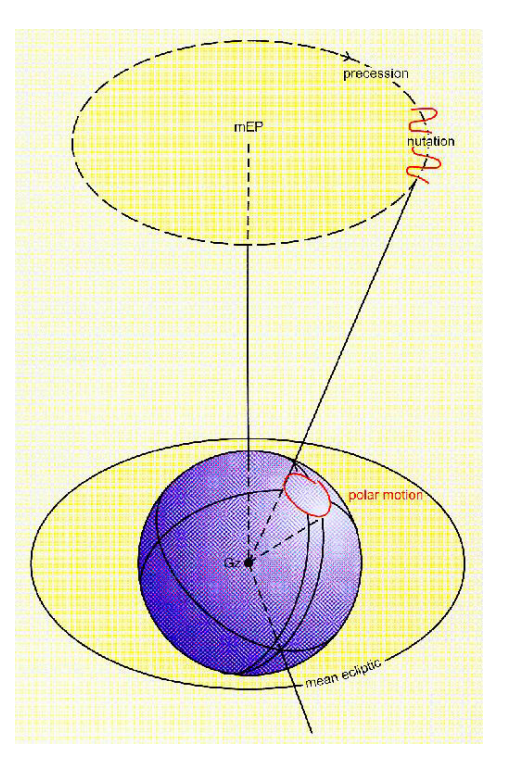

DiFX ancilliary program geteop.pl reads the USNO file, reformats it and creates a file called EOP.txt

The predicted EOPs values are published from USNO:http://128.183.20.176/solve\_save/usno\_finals.erp

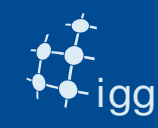

#### DiFX: Vex File - EOPs

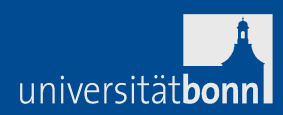

# \$EOP;EOP: VEX example for observation on DOY 035.

```

def EOP0;
TAI-UTC= 35 sec;A1-TAI= 0 sec;eop_ref_epoch=2013y033d;
 num_eop_points=1;eop_interval=24 hr;

ut1-utc = 0.237134 sec;
x_wobble = 0.042530 asec;
y_wobble = 0.313450 asec;enddef;
def EOP4;\lceil ... \rceilenddef;
```
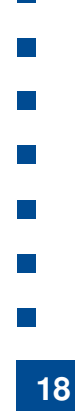

Note: DiFX needs EOPs for 5 days of which two prior to the observation !

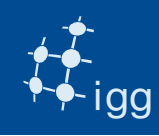

#### DiFX: Vex File - Clock

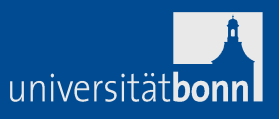

**CLOCK**: estimates the time difference between the data time stamps (from formatter/M5B/ FiLa 10G) and UTC coming from GPS.

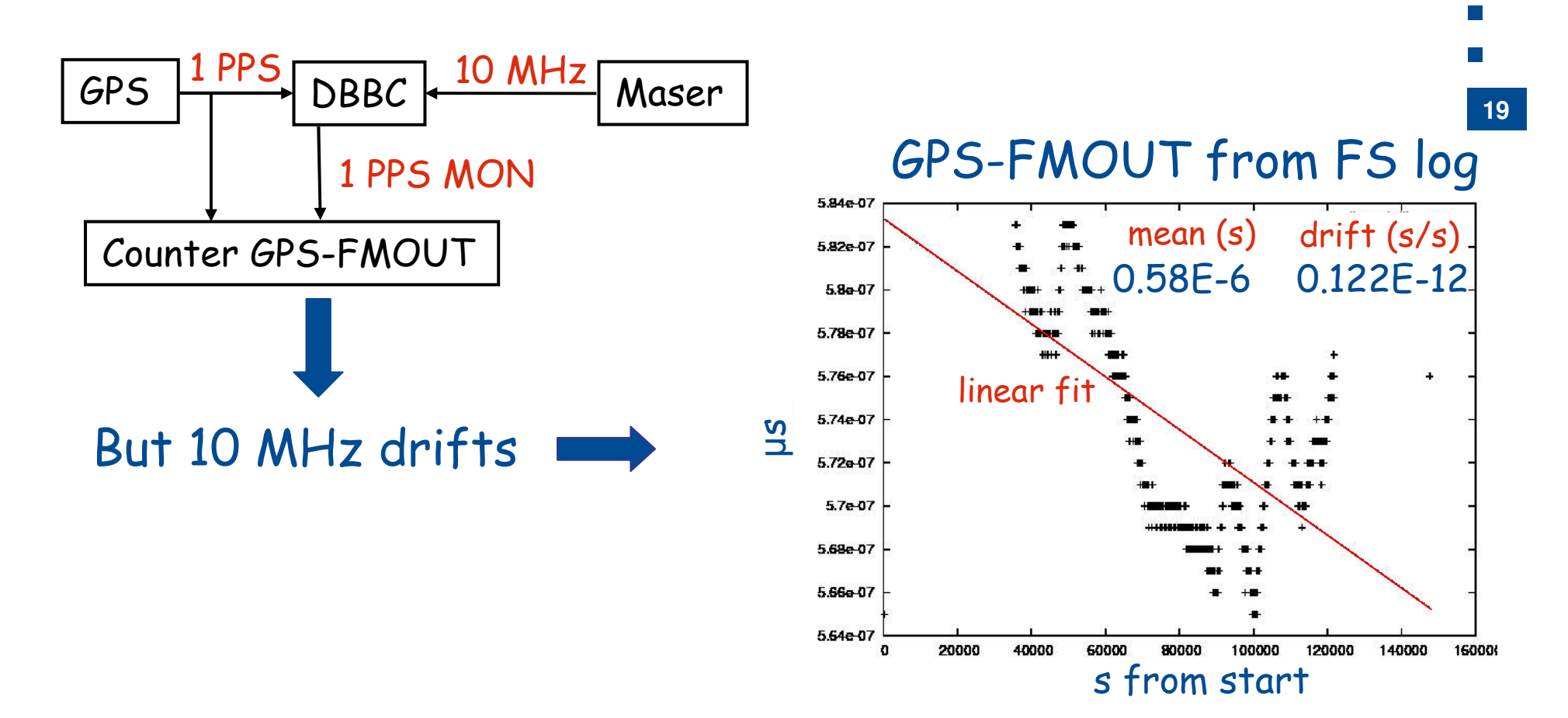

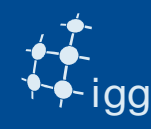

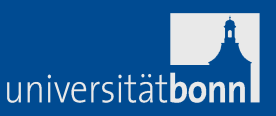

We use a program to calculate clock offset and clock drift from the FS logs and are written in the file clock.txt.

The program extracts the gps – fmout values calculates the mean (clock offset) and performs a linear fit to calculate the drift.

It creates also a postscript file with the fit.

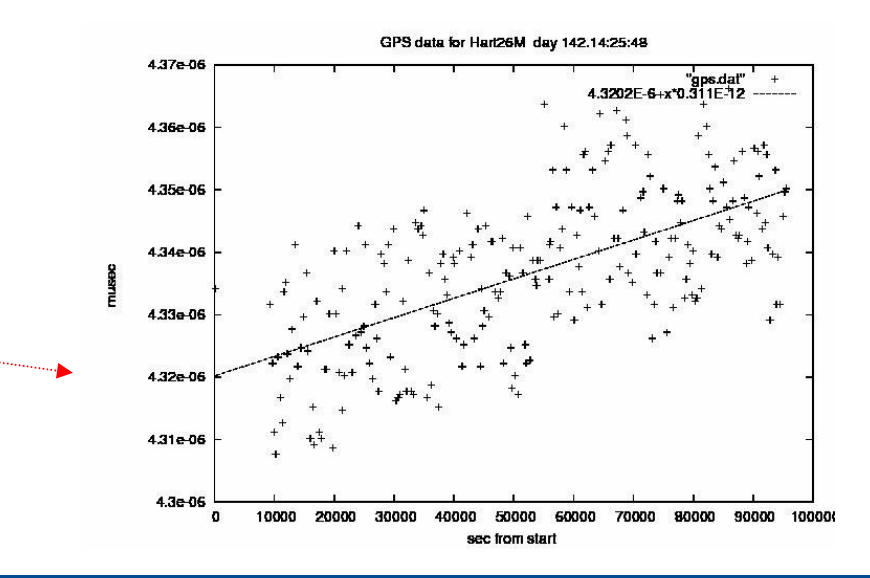

e.g. clkm4 r1578on.log

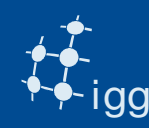

#### DiFX: Vex Files - Clock

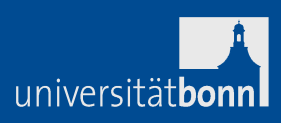

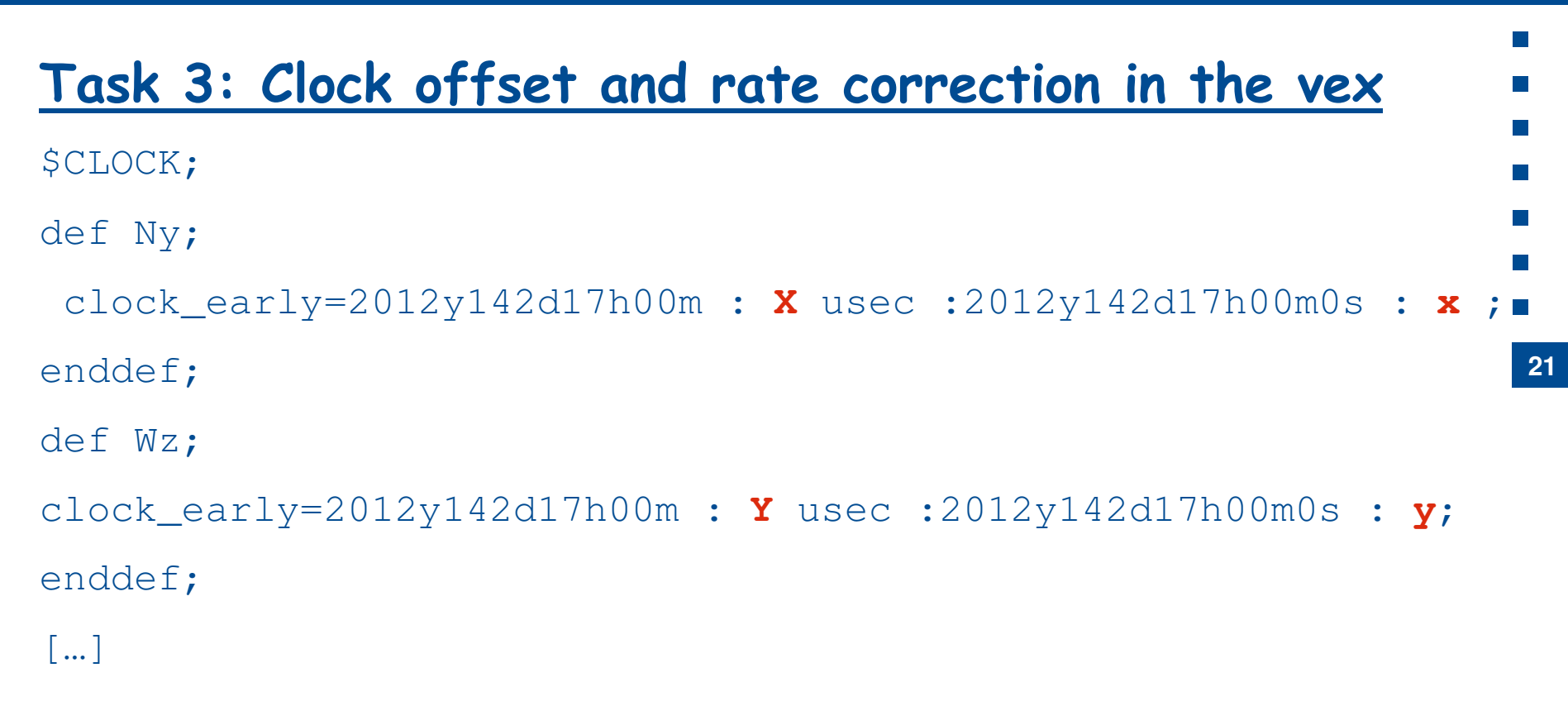

The X and Y µs are the mean gps-fmout "*clock"* values. The x and <sup>y</sup> s/s are the clock drifts.

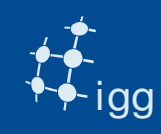

#### DiFX: Vex File – Tracks

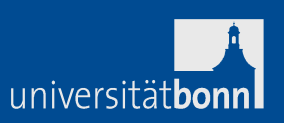

 $\mathcal{L}_{\mathcal{A}}$  $\overline{\phantom{a}}$ 

l a

#### Check "track" assignment: vex speaks (still) tape language!

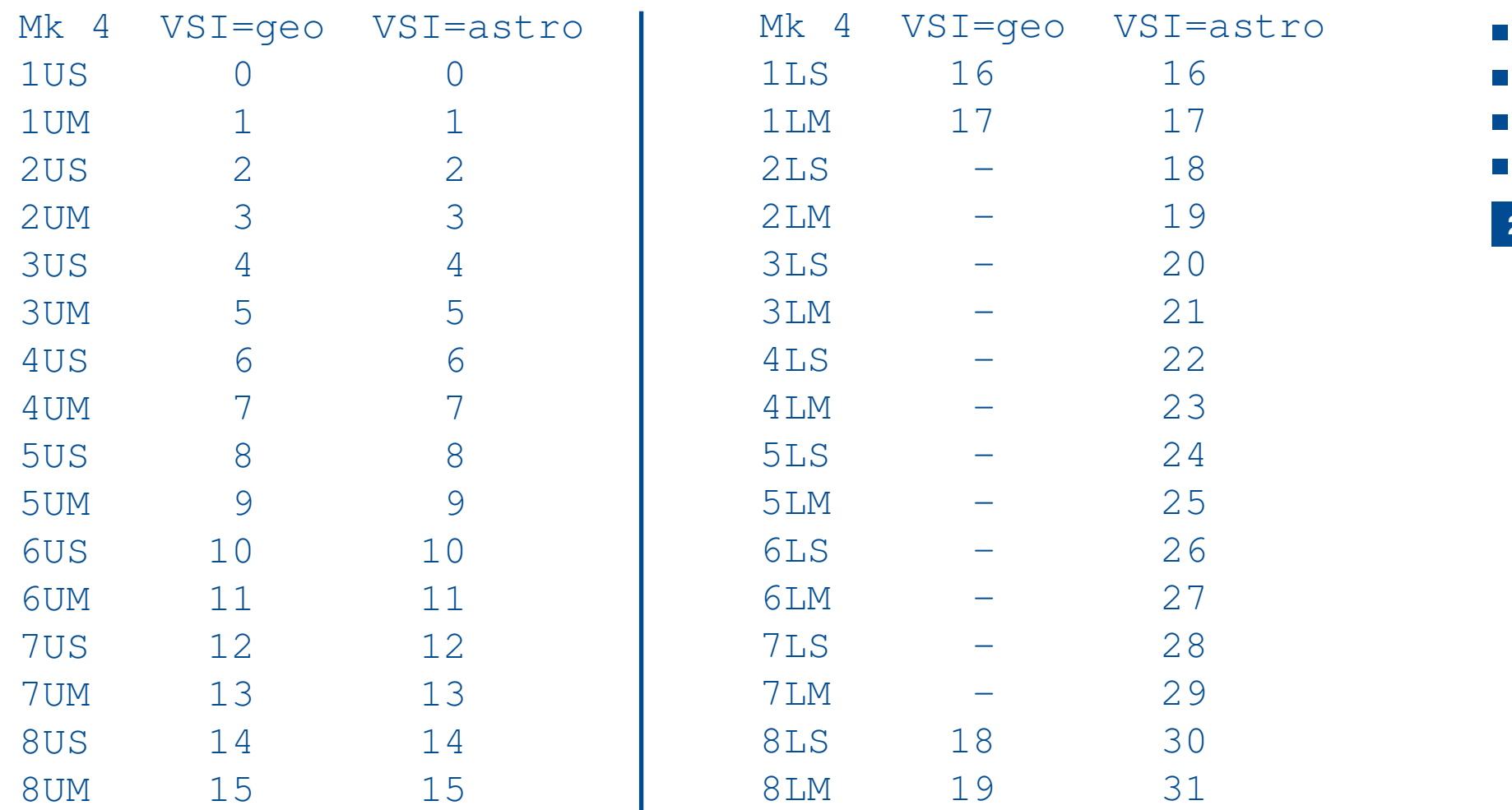

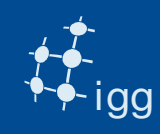

#### DiFX: Vex File - Tracks

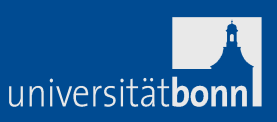

**23**

#### Check "track" assignment: vex speaks (still) tape language!  $\sim$ Mk 4 VSI=geo VSI=astro $\mathcal{C}^{\mathcal{A}}$ 9US 21  $\sim$ 9UM 2.2  $\sim 10$ 10US 23 - $\sim$ 10UM 24 -11US 25 -12UM 26 -12US 27 -13UM 28 -13US 29 -14UM 30 14US 31

## In vex enter VSI output + 2 ! i.e. 1US: VSI output = 0  $\rightarrow$  vex tracks = 0 + 2 = 2

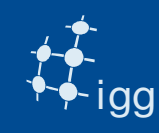

#### DiFX: Vex File - Tracks

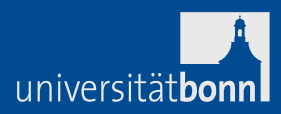

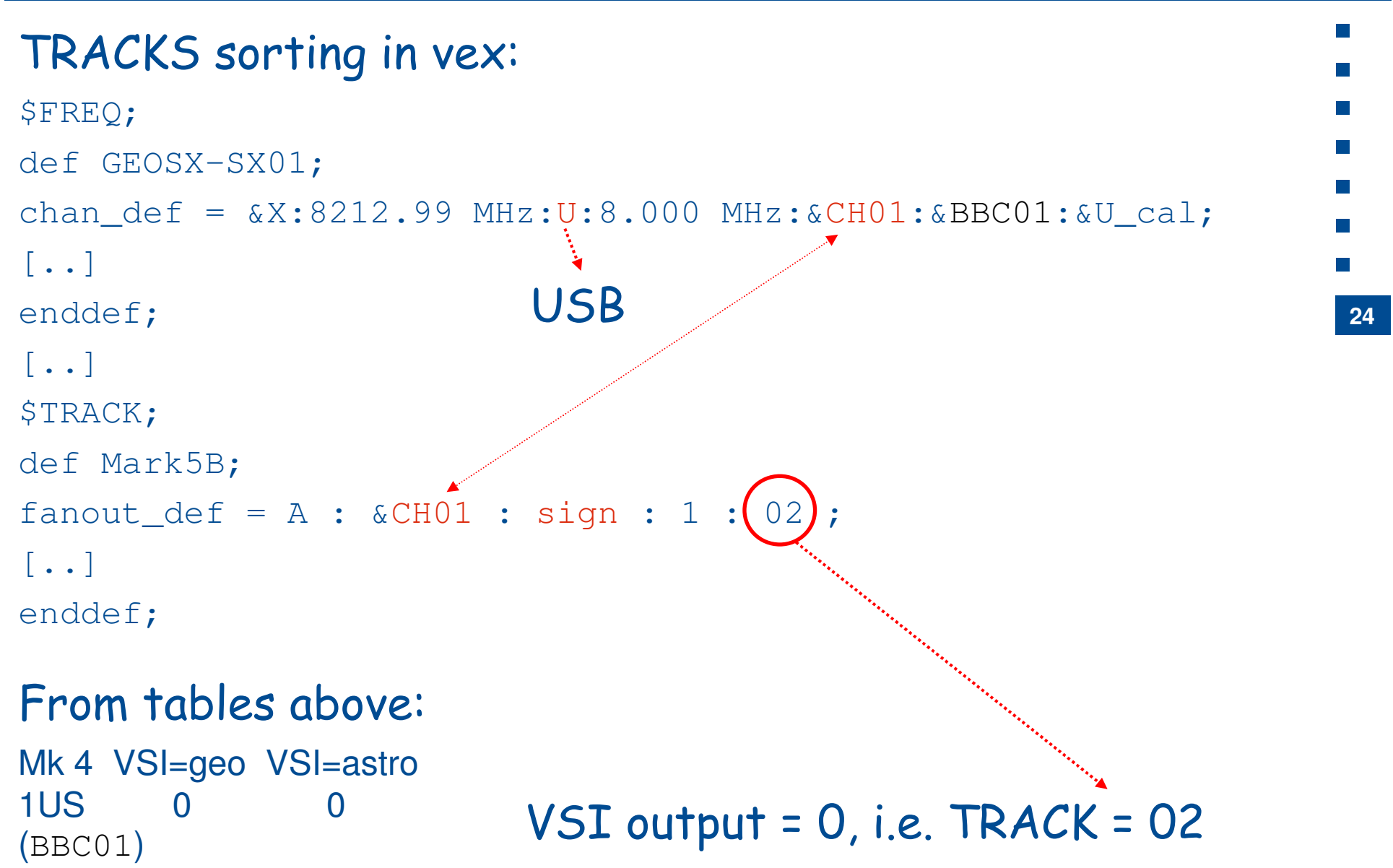

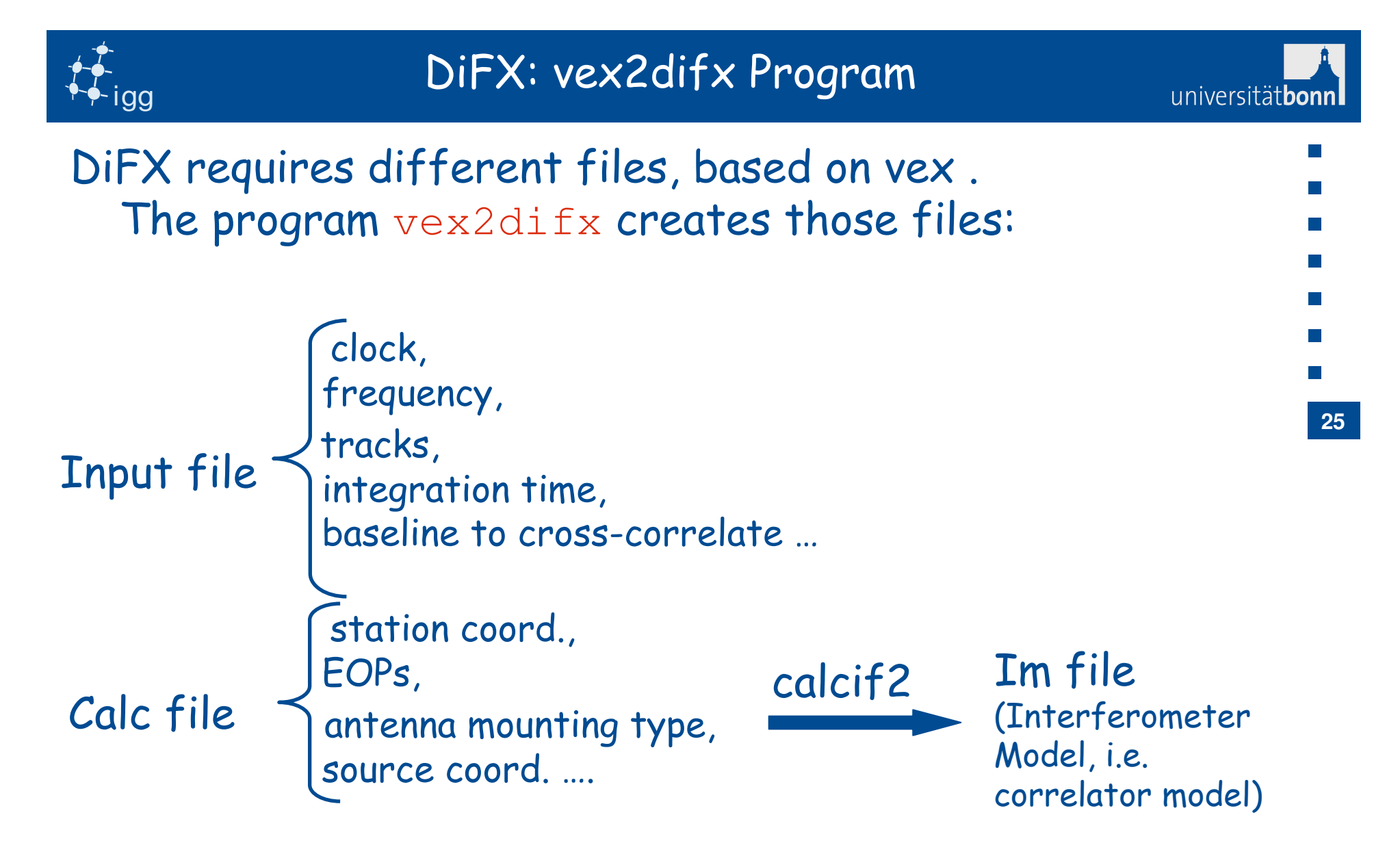

More info: http://cira.ivec.org/dokuwiki/doku.php/difx/vex2difx

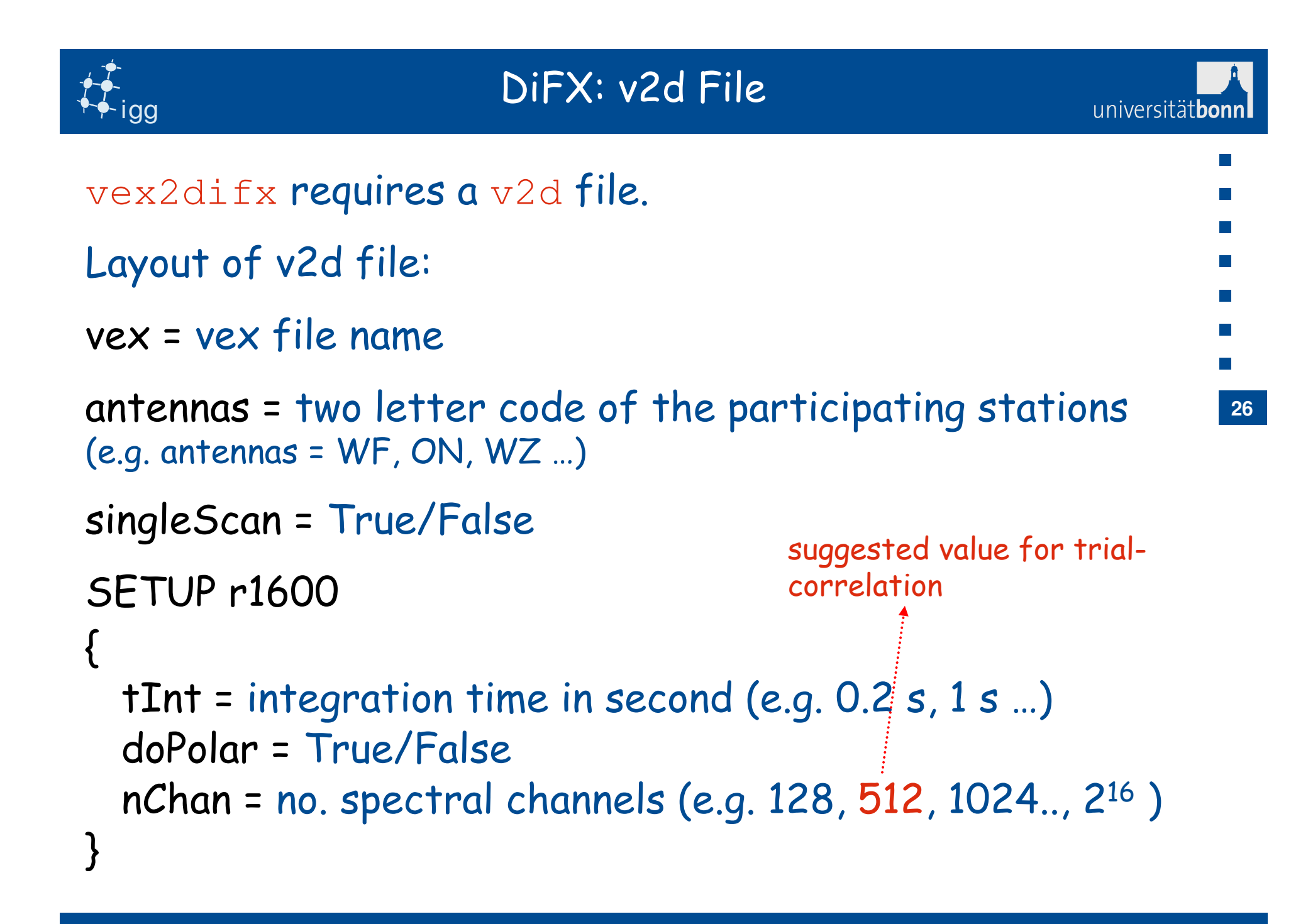

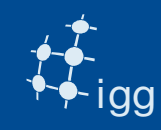

}

file = /path/scan name

#### DiFX: v2d File

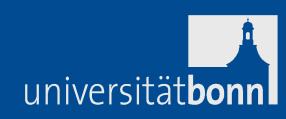

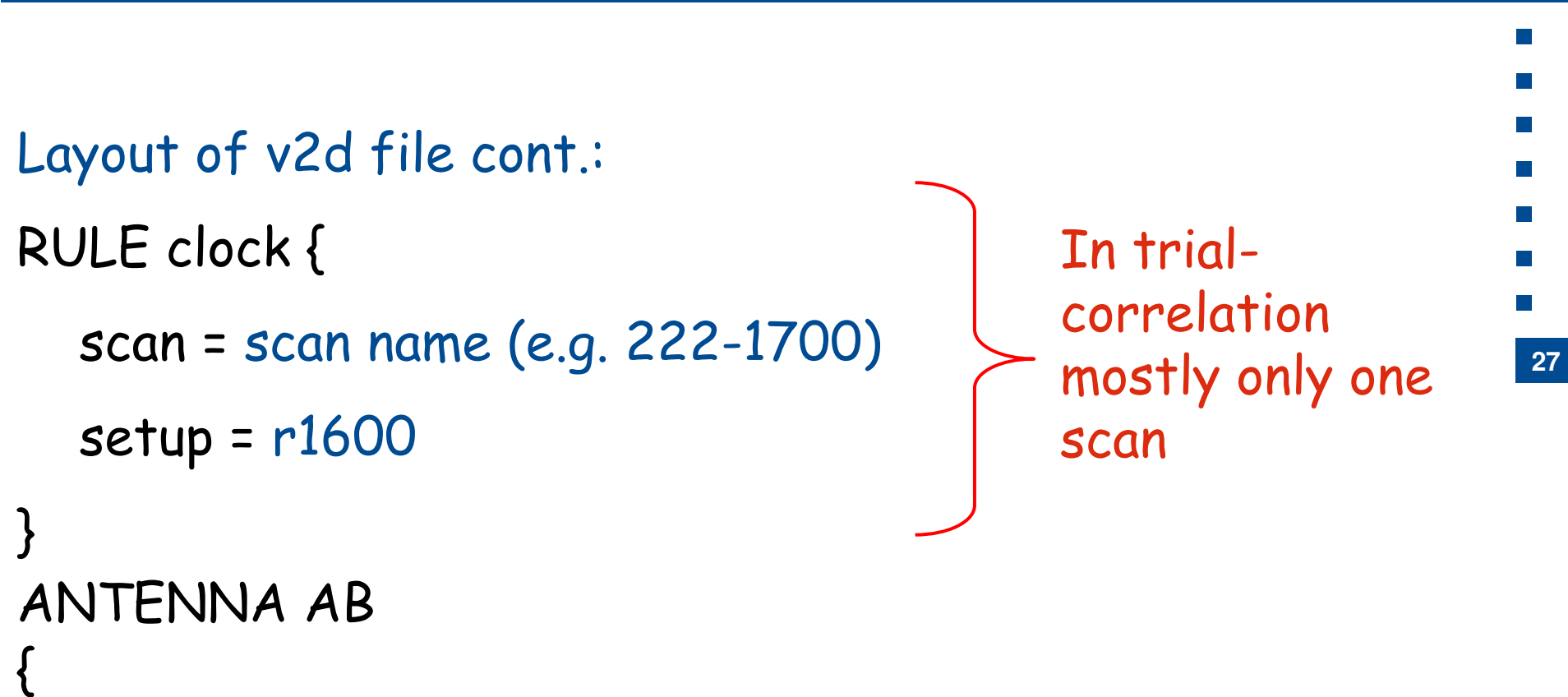

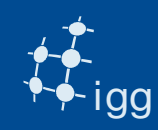

#### DiFX: Create v2d File

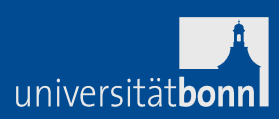

**28**

#### **Task 5: Run the program vex2difx**

e.g.: vex2difx eur122.v2dvex2difx creates the files .input, .calc, ….

#### **Task 6: Run errormon2**

open a new window and type errormon2 => error monitor

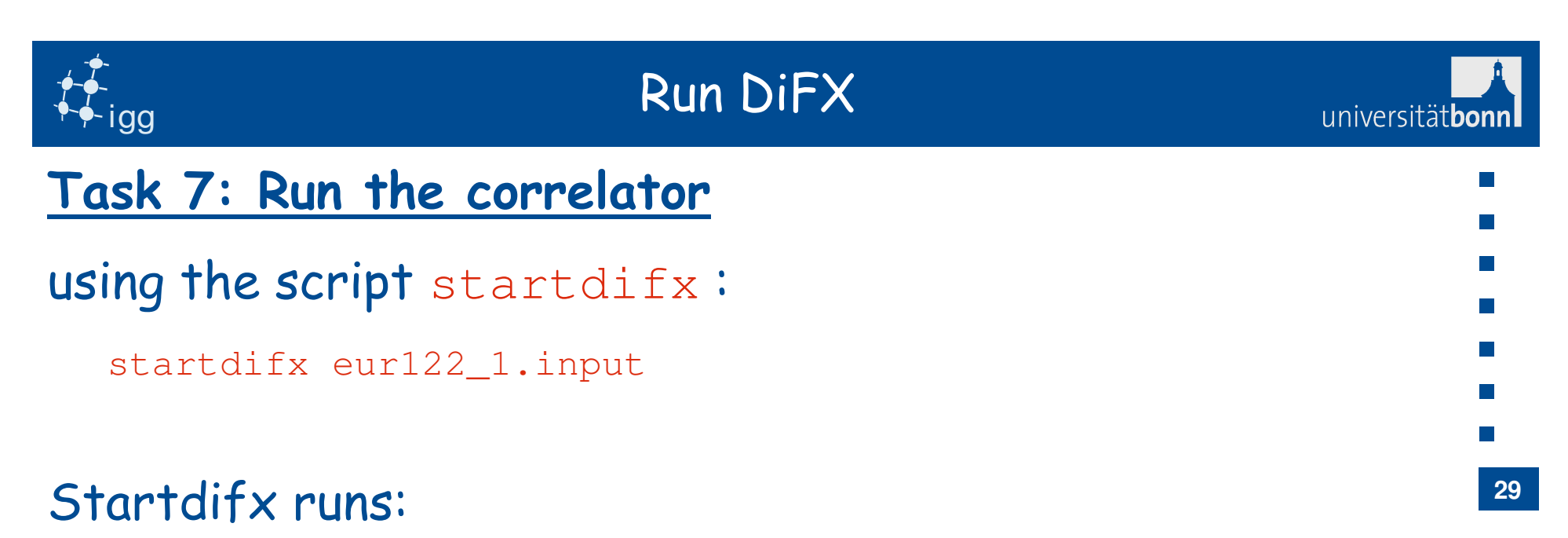

- • $\cdot$  calcif2 –a  $\rightarrow$  to create the im file
- $\bullet$ . genmachines <input file> -> to create the machines and thread files
- mpirun -np nn –machinefile <machine file> mpifxcorr <input f> no. of process to start (found using wc –l machine file)created from vd2

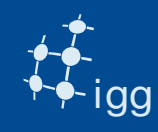

#### Run DiFX: Machine File

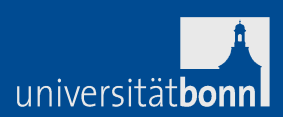

#### The machine file looks like this:

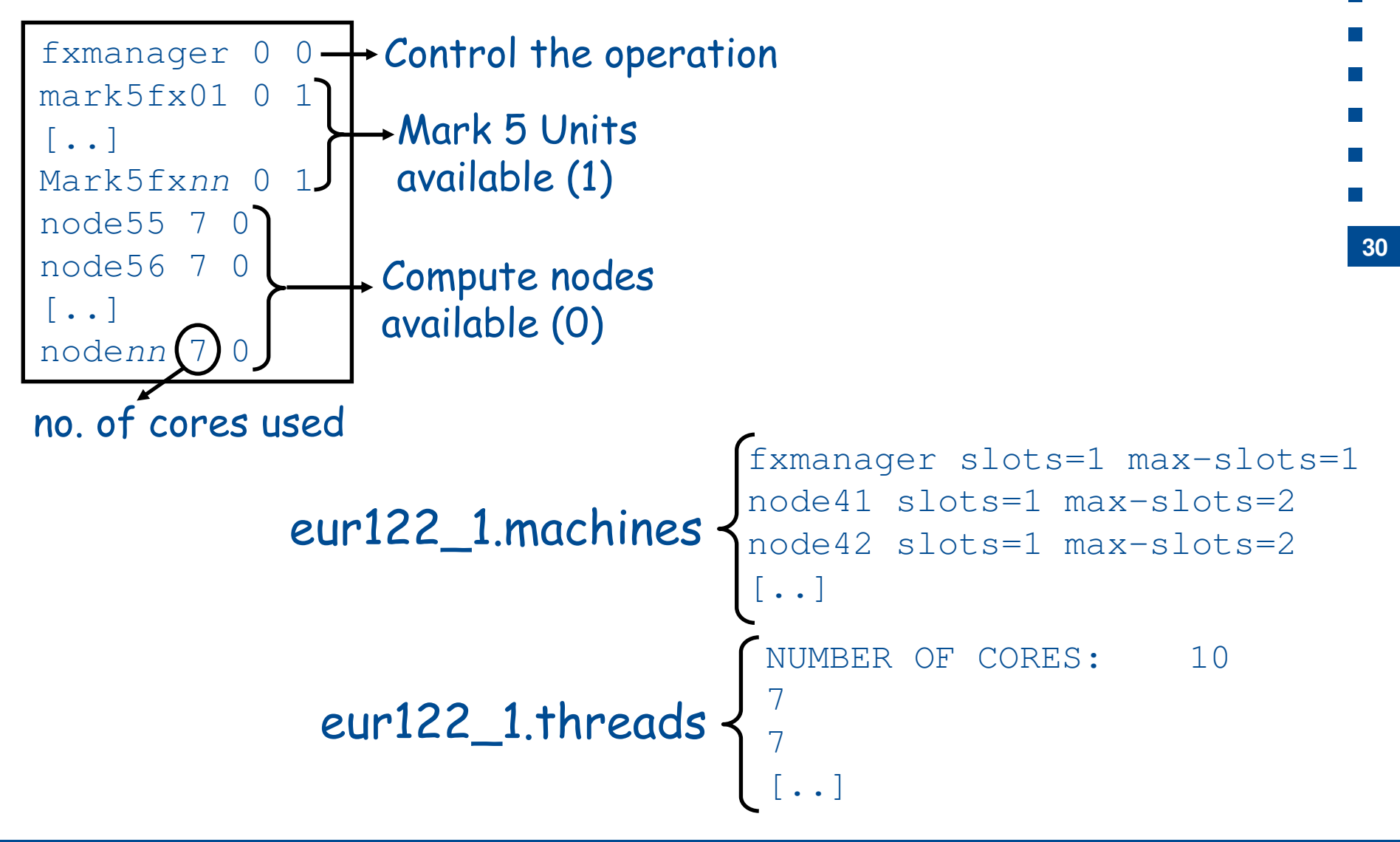

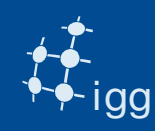

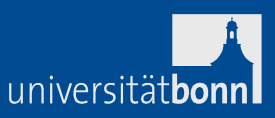

DiFX creates a directory called eur122\_1.difx (DiFX visibilities and pcal files) and a file eur122\_1.difxlog (errormon output).

**Task 8: create the files for fourfit**

difx2mark4 eur122\_1.difx (will create a directory 1234)

**Task 9: search for fringes**

run fourfit: > cd 1234

> HOPS (to set env variables for fourfit)

> fourfit –pt –c ../cf\_1234 scan name

e.g. fourfit –pt –c cf\_1234 056-1700

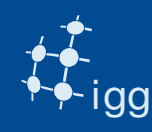

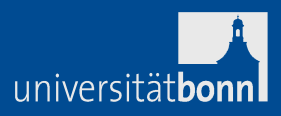

Due to errors in the model, the correlator phases still show a slope vs time:

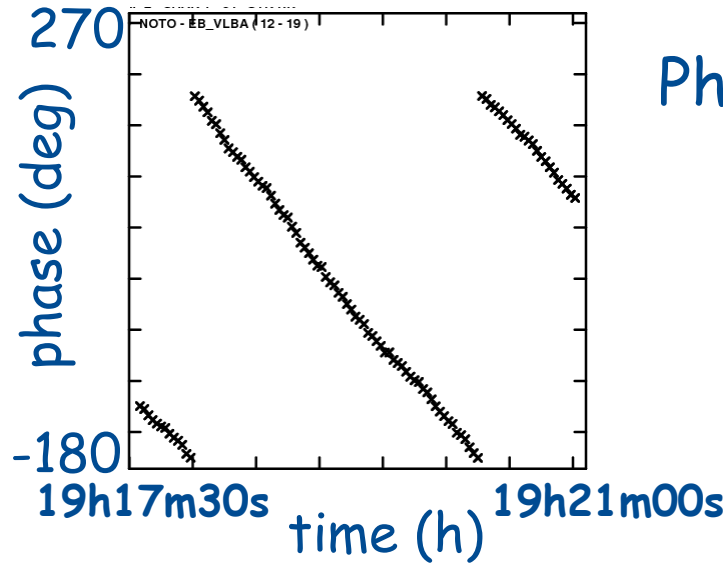

Phase slope vs time is "fringe rate"

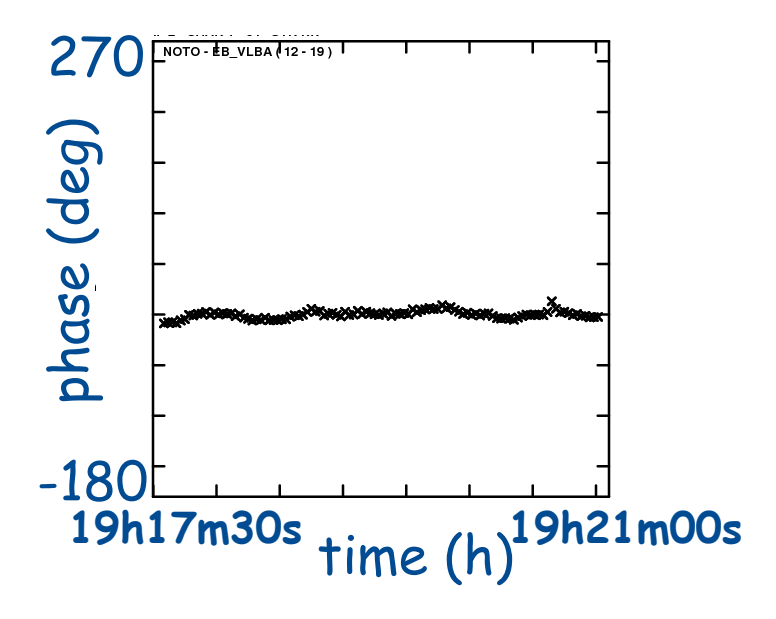

Fringe Fit refines the model removing the fringe rate

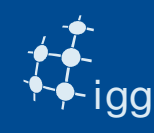

Due to errors in the model, the correlator phases still show a slope vs frequency:

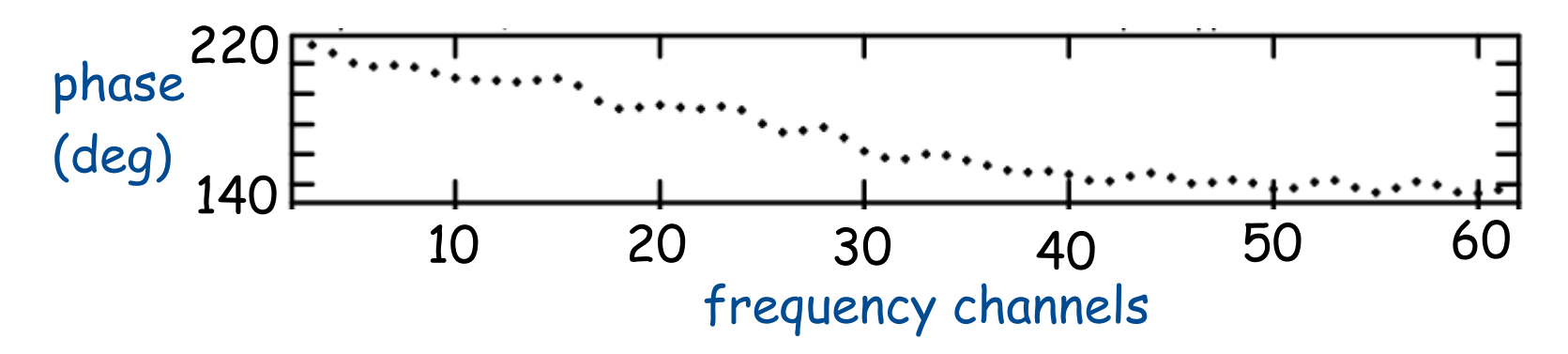

Phase slope in frequency is delay.

Fringe Fit corrects the delay pivoting around a reference<br>frequency

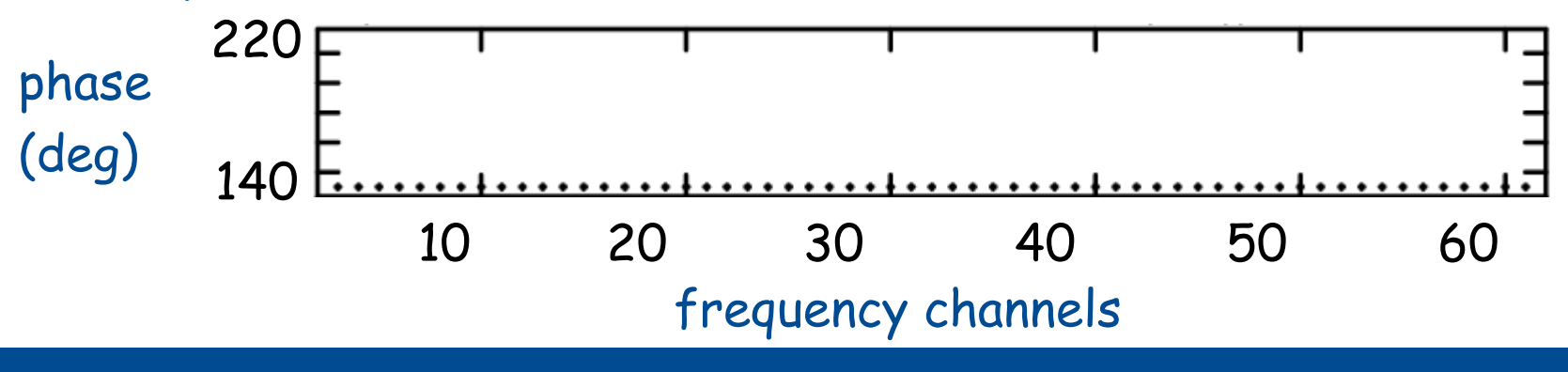

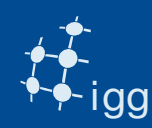

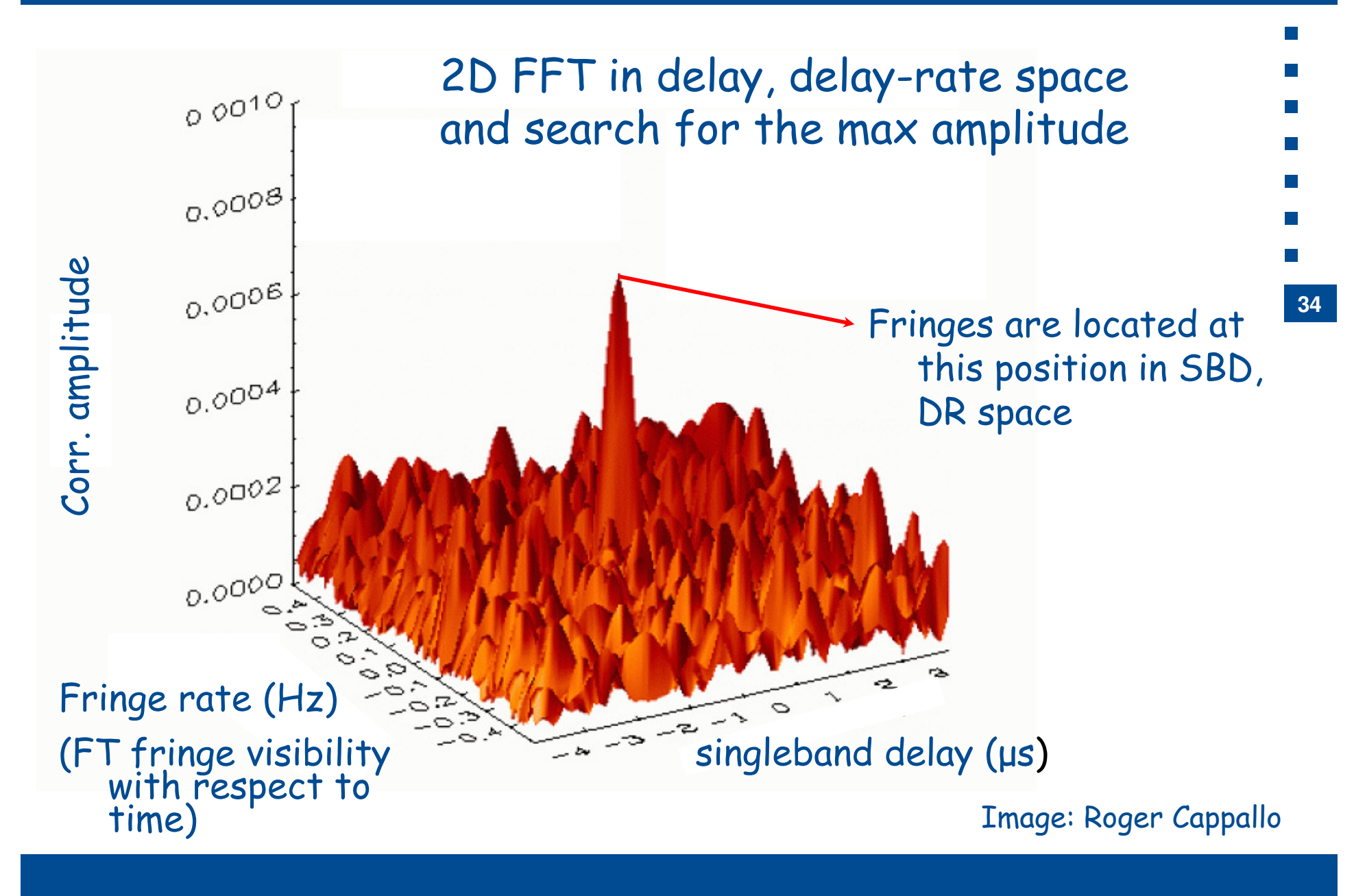

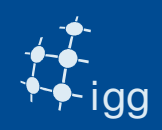

#### Fringe Fit: Fourfit Overview

#### S-Band:

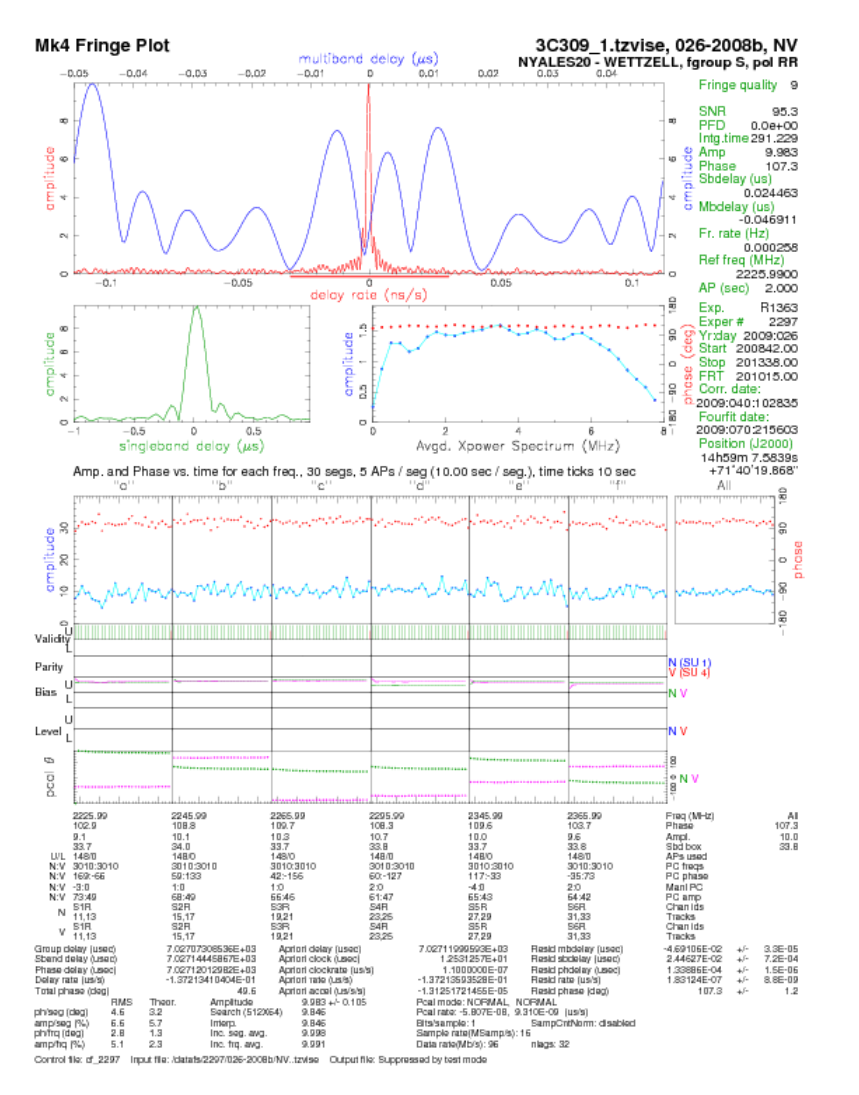

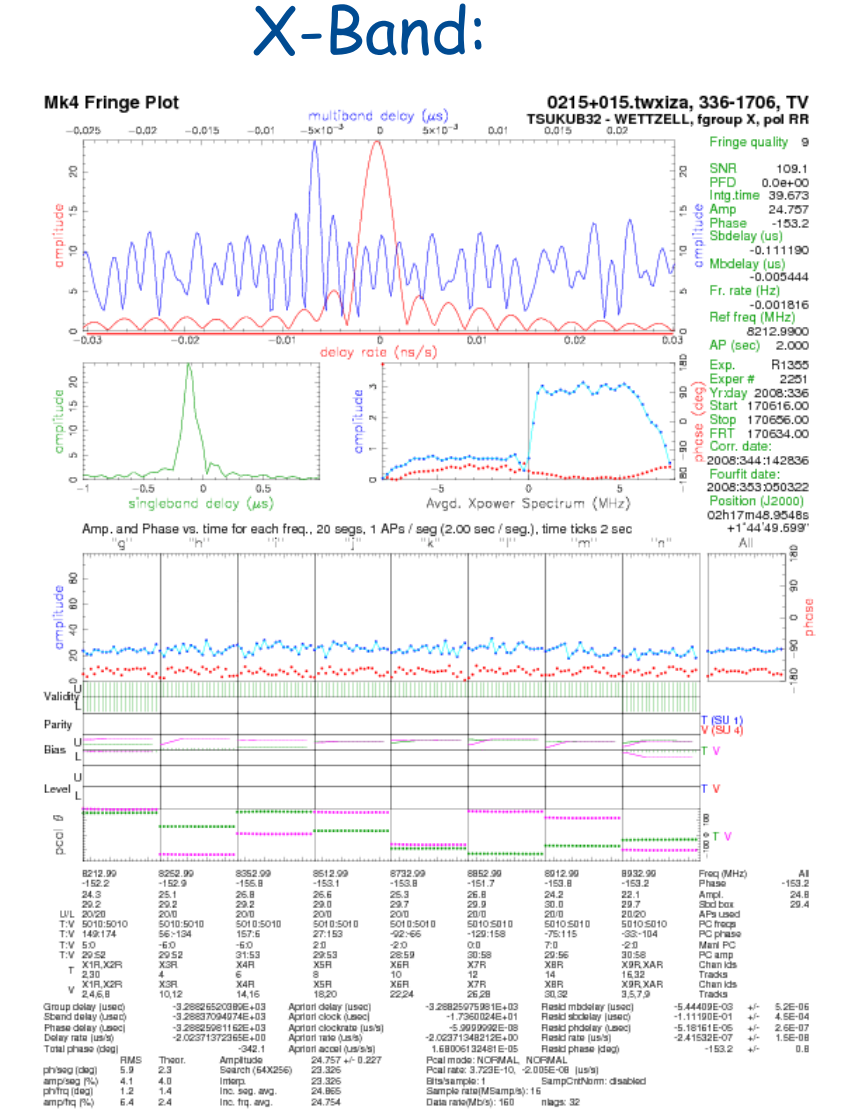

Inc. frq. avg.

Control file: df\_2251 Input file: /datafs/2251/336-1706/TV. twidza Cutput file: Suppressed by test mode

24.754

Data rate(Mb/s): 160

nlags: 32

universitätbonn

**35**

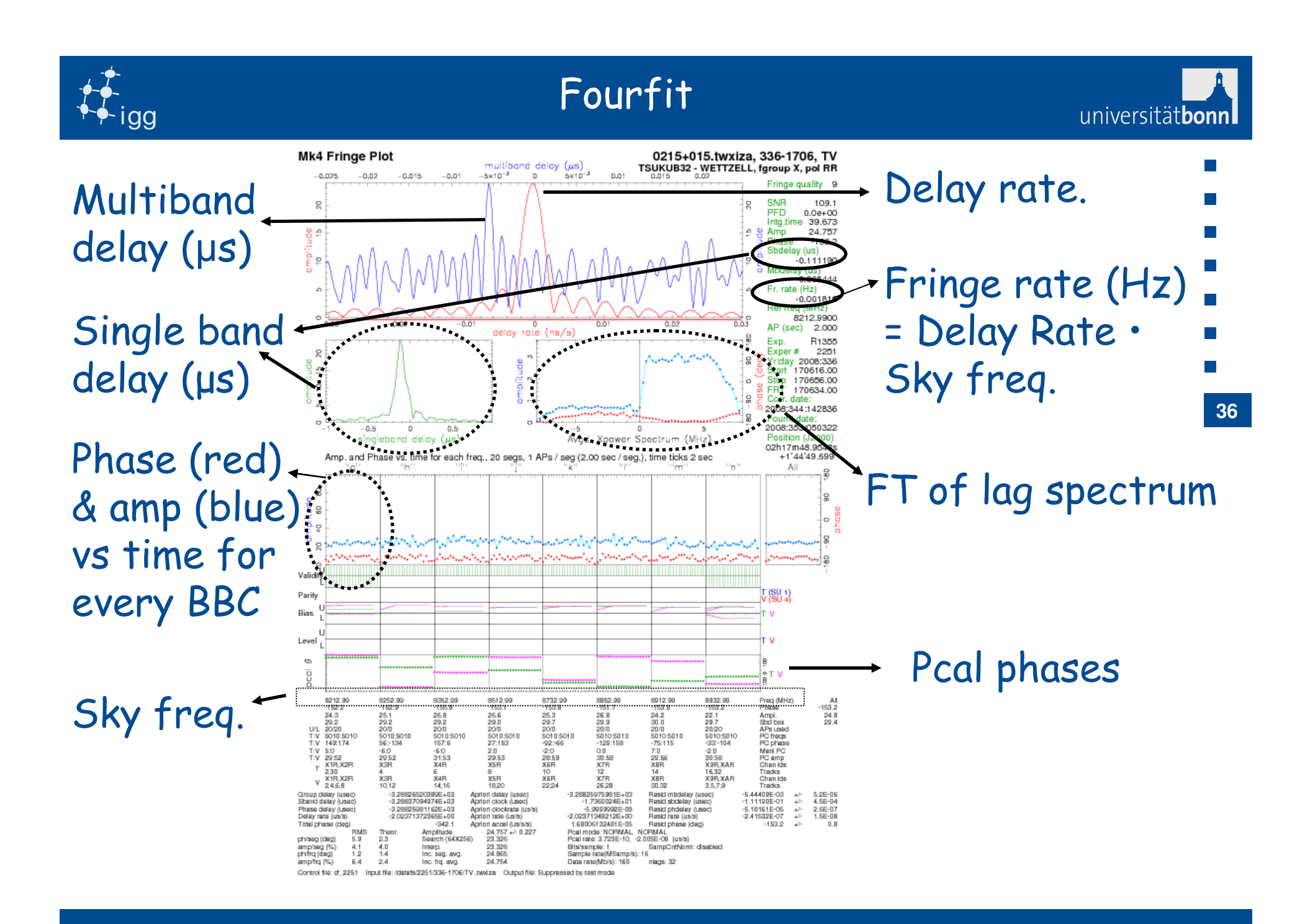

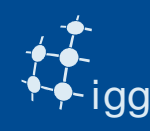

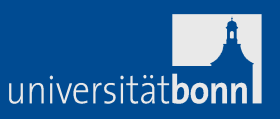

SBD ≠0 => non modelled station-based errors. But we can correct them!

**Task 10: Change the clock\_early entry in the vex file**.

SBD is baseline-based => take one of the two station as reference and correct the other.

Suppose we have baseline AB

Suppose SBD = 0.6 µs on baseline AB.

Suppose clock\_early  $A = 1.5$  µs and clock\_early  $B = -3.0$  µs

If A is chosen to be the reference station =>

clock\_early B = -3.0 + 0.6 = -2.4 µs

If B is reference => clock\_early A = 1.5 – 0.6 = 0.9 µs

**37**

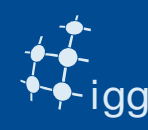

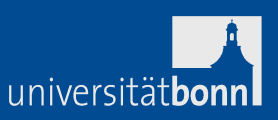

We have changed the clock model. Need to check it. Remove the old \*.input, calc, im, difx files Re-run vex2difx – startdifx – difx2mark4 – fourfit. **Task 11: Is the SBD better?**

**Now we break things!** 

**Task 12:** Change the clock model at random: first only few µs, then of, e.g. 1 s.

Run the correlation and look at the data with fourfit. What happens?

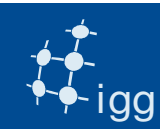

#### Fringe Fit: Singleband Delay (SBD)

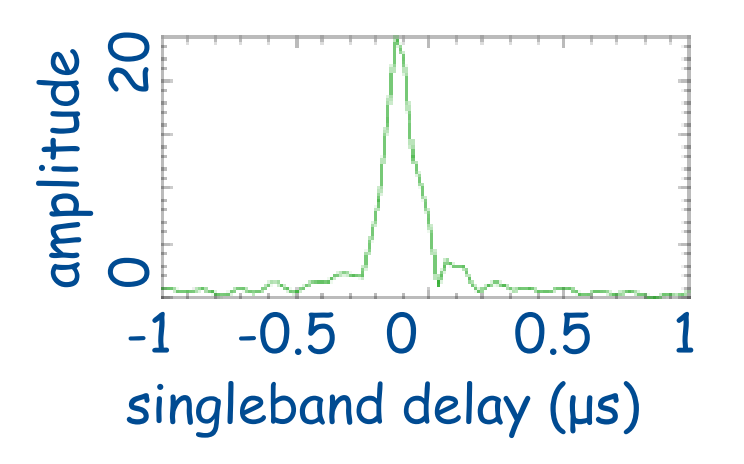

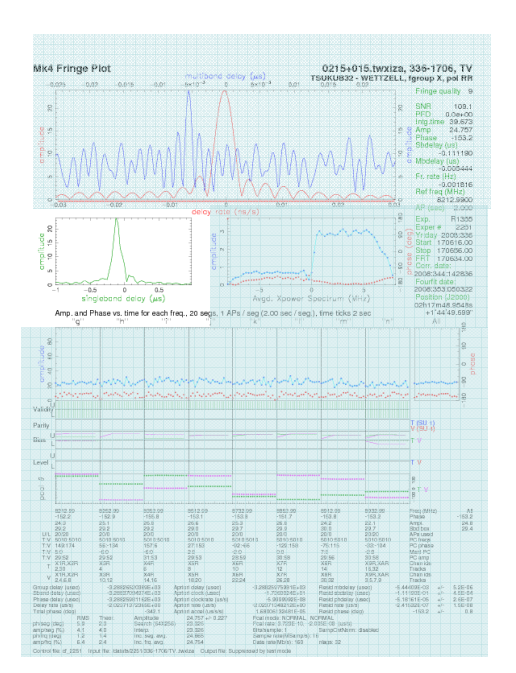

0 20• Lag spectrum: output of the correlator integrated over the scan duration. •

**39**

universitätbonr

- Lag spectrum shown is lag spectra of all BBC stacked.
- 8 MHz/BBC => 16 Ms/s => sample period = 1 / 16 Ms/s =  $0.0625$   $\mu s =$ 0.0625 µs \* 32 lags = 2 µs SBD window width.
- • Indicates residual correlator model errors, part of which can be absorbed in the clock offset.

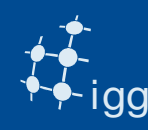

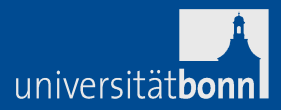

- Often: resetting of the formatter.
- Sometimes: gps-fmout values not reported either in the FS logs or in the ivs-ops messages.
- Rare: bad gps-fmout values reported in the logs.

#### Cures?

- • Curable: gps –fmout not reported, bad counter reading (we use an old value to start with).
- Painful: resetting of the formatter.

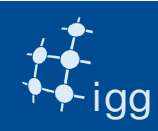

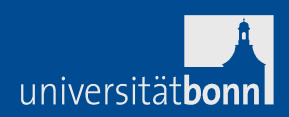

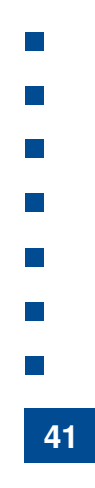

**Task 13:** Increase the clock drift, or station coordinates, first only few m, then > 100 km.

Run the correlation and look at the data with fourfit. What happens?

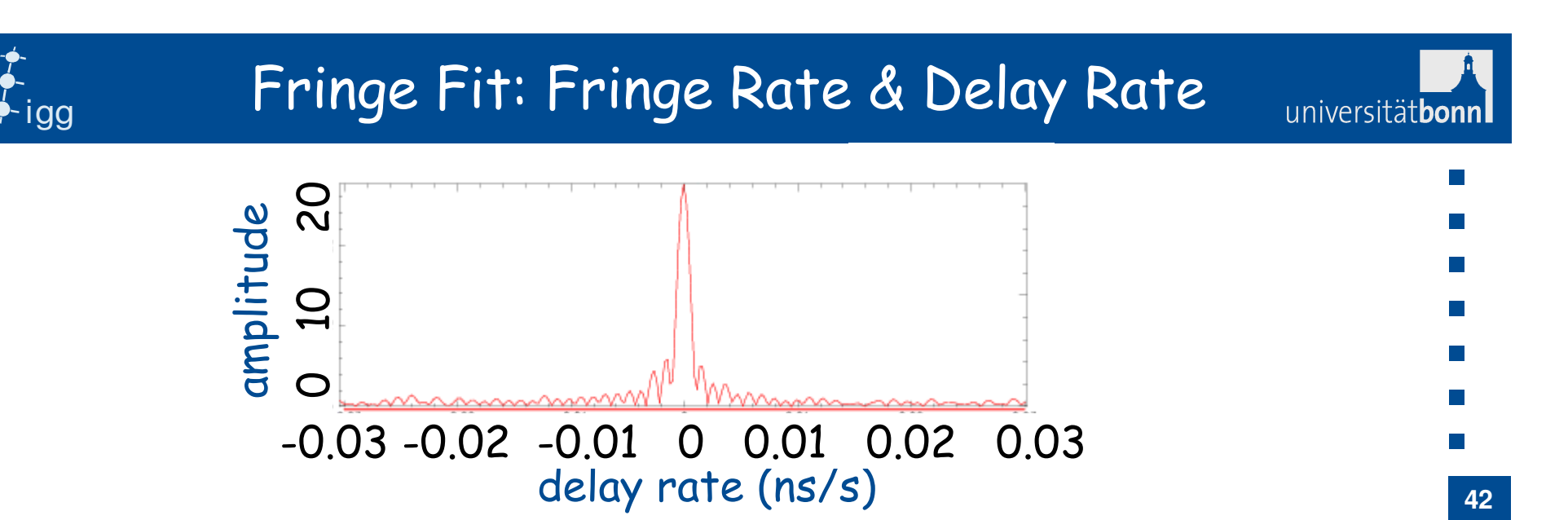

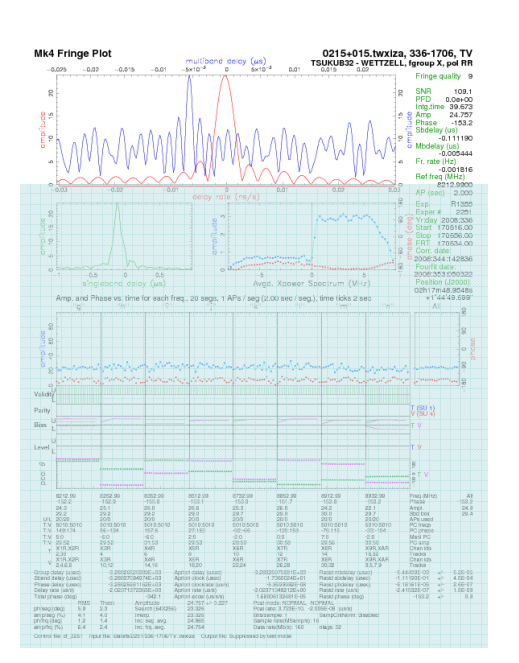

- • Fringe rate is the Fourier transform of fringe visibility with respect to time.
- •Delay Rate = FR / Observing frequency.
- •DR window =  $[1/(2 * AP)]$  / Obs. Freq.
- • DR tells how fast the fringes move away from the phase centre due to correlator model error. It can be absorbed in the clock rate.

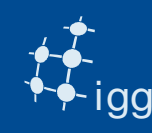

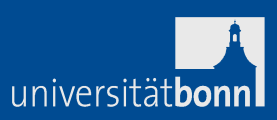

#### Causes:

- •Often: wrongly calculated clock drifts.
- $\bullet$ Seldom: wrong Earth orientation parameters (EOP).
- $\bullet$ Rare: wrong sky frequency (not xxxx.99 MHz).
- $\bullet$ Very rare: station position errors.
- •Almost never seen: maser problem.

#### Cures?

- Curable: wrongly calculated drifts, wrong EOP, station positions.
- Not curable but still valid: wrong sky frequency.

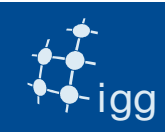

universitätbonnl

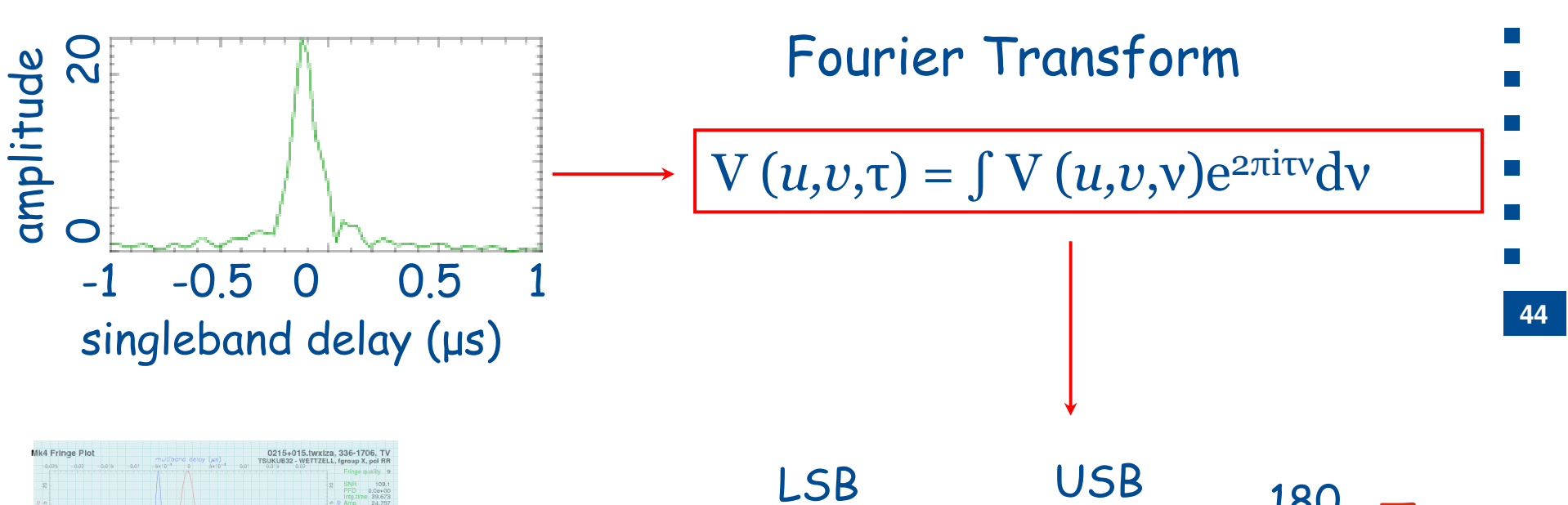

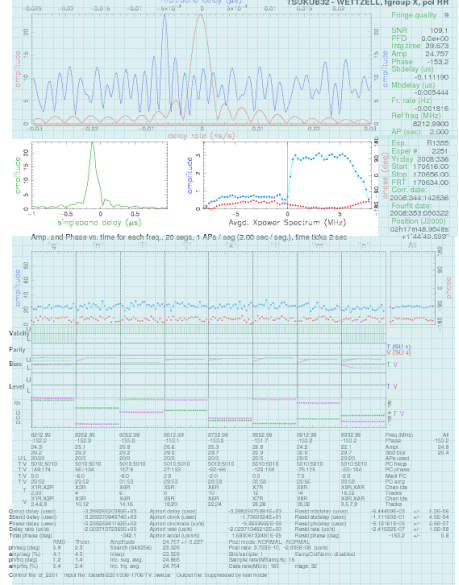

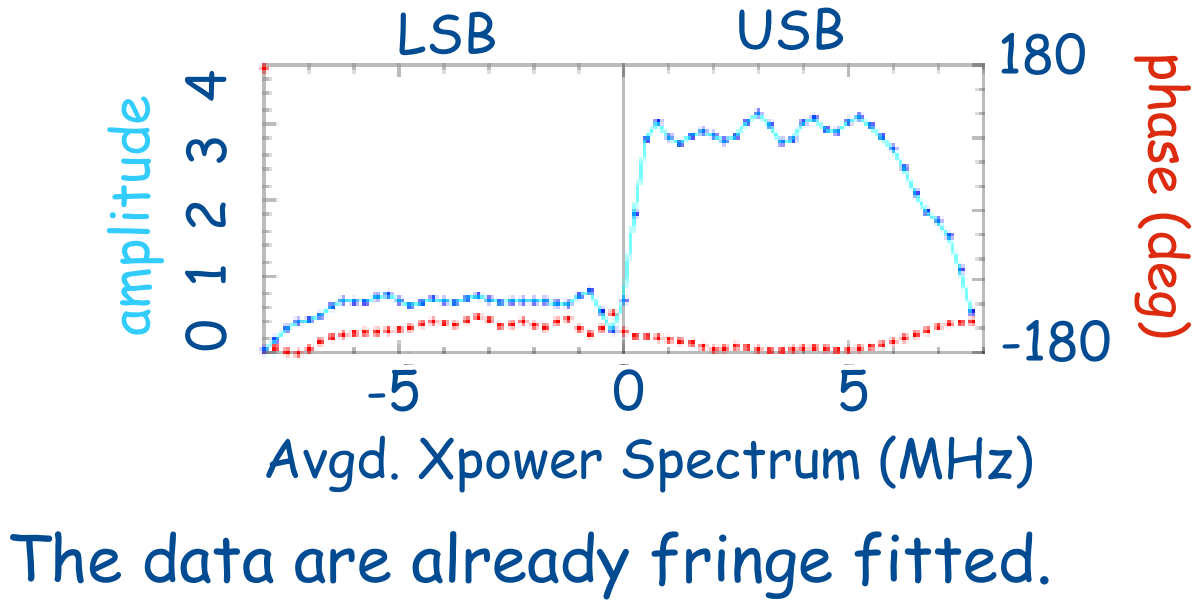

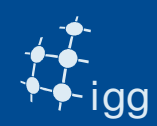

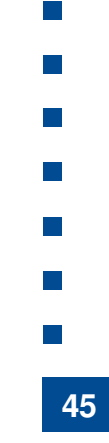

**Task 14:** Change the number of spectral channels in the v2d file: from nChan = 32 to nChan = 1024.

Run the correlation and look at the data with fourfit. What happens?

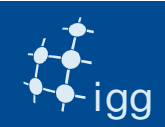

#### Effects Visible in the Power Spectrum

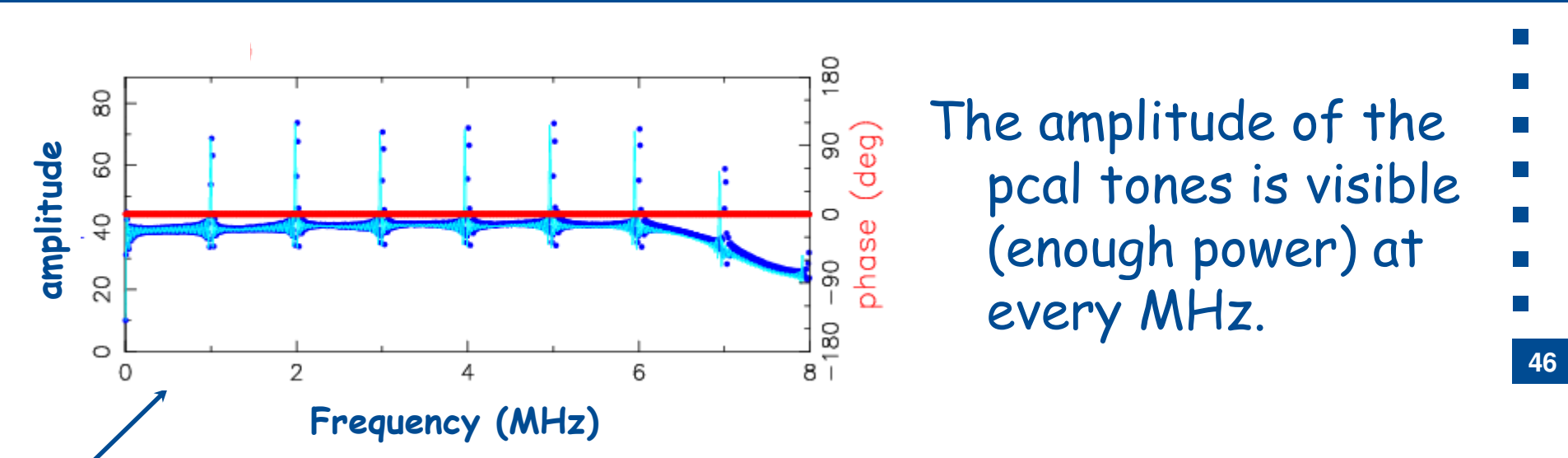

Autocorrelation plots (512 spectral channels)

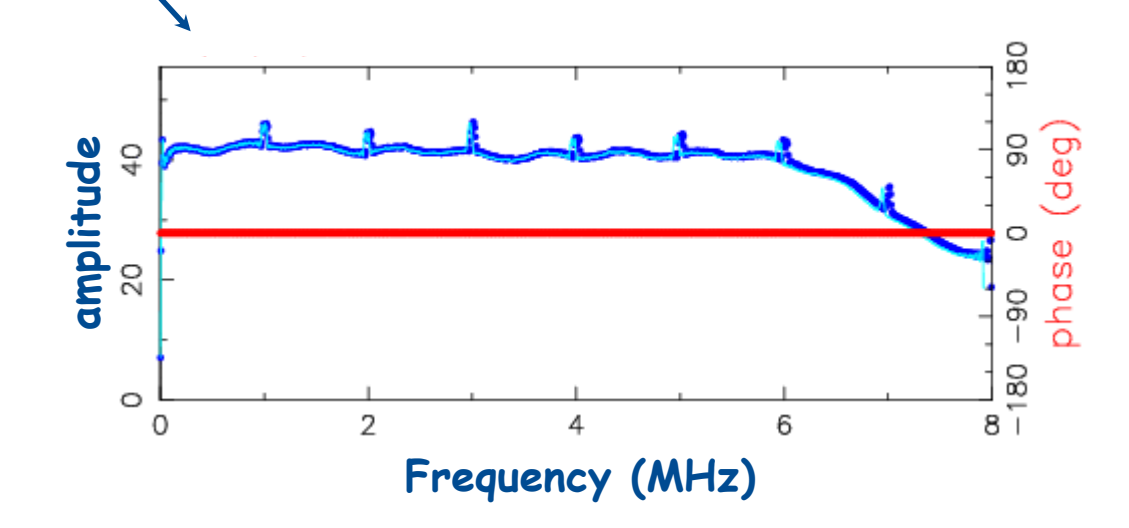

The amplitude of the pcal tones is too low (not enough power). Tones not usable for calibration.

universitätbonn

The correlator can be used as a very expensive spectrum analyzer: the power spectrum is a measure of the correlated filter responses at the two stations.

#### We see:

- Pcal tones (should be there!)
- $\bullet$ RFI (should not be there!)
- USB/LSB offsets (to be removed when stations using two different DAR are cross-correlated. E.g. Mk4/VLBA).

# **47**

universitätbo

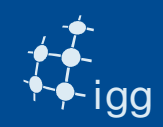

#### Effects Visible in the Power Spectrum: RFI

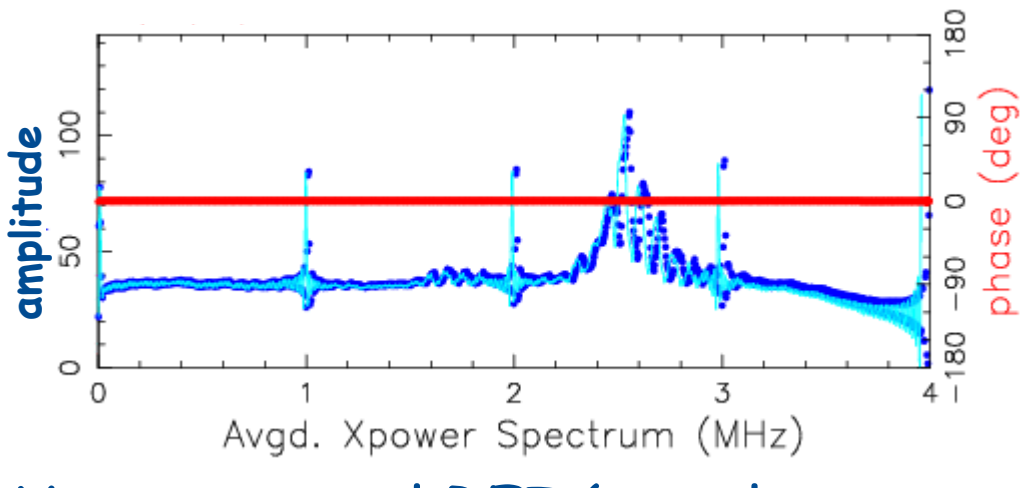

#### Very external RFI (mostly satellites at S-Band).

The signals are broadband => affect more than one BBC/VC channel.

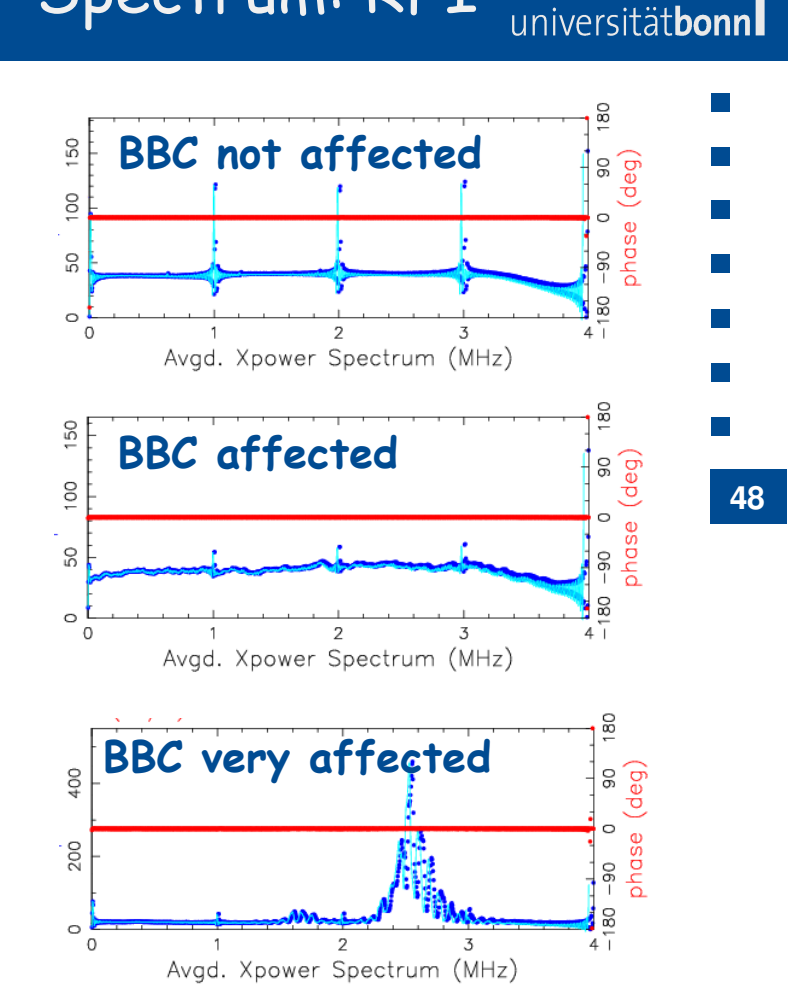

Corrupt the visibility and pcal amplitude.

Cure: flag the affected channels.

#### Amplitude & Phase vs Time

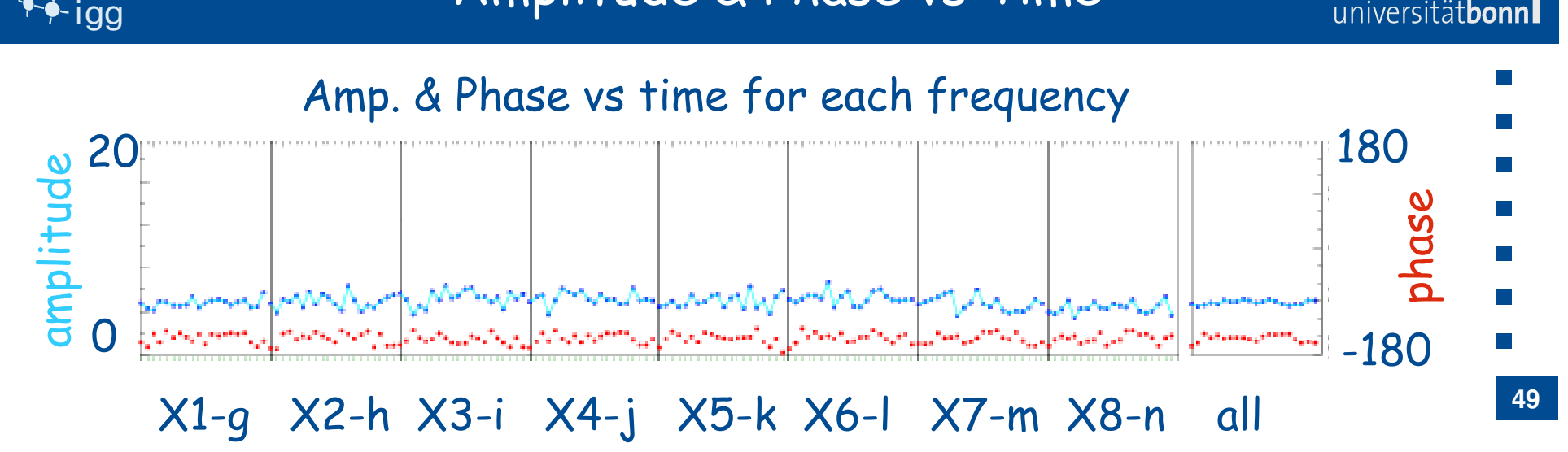

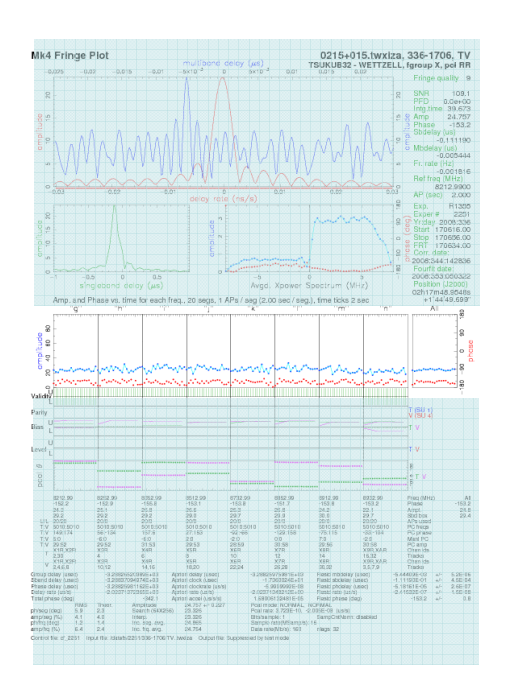

• Every dot represents the phase (red) and amplitude (blue) of the visibility for every segment ( $~\sim$  AP).

universitätbon

- • Data are already fringe fitted and pcal has been applied.
- •Every BBC/VC channel is represented.

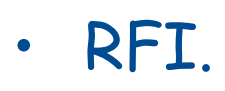

- •BBC/VC specific problem (unlock, wrong sky freq…).
- LO instabilities (loss of coherence).
- •IF problems (e.g. mixer setup "in" or "out").
- •Low/absent pcal phase signal.
- • Pointing (if one scan is compared with an old scan on the same source observed at the same sidereal time = same elevation).
- Source structure (bad news, geodesy likes pointlike sources).
- Atmosphere (ionosphere & troposphere).

universitätbo

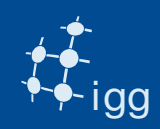

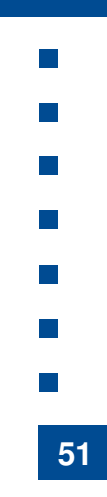

universitätbon

**Task 15:** Look at the S-band data with fourfit.

Do you recognize some of the mentioned effects?

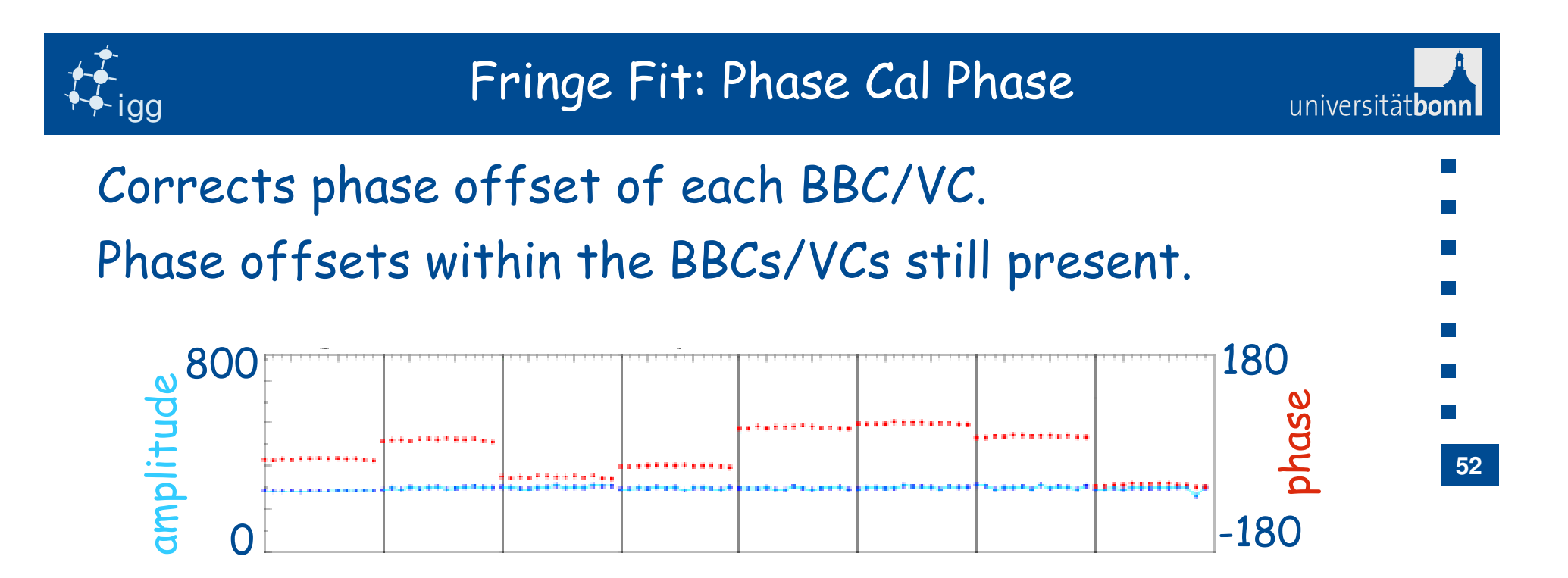

Phase cal phase flattens the phases across the band.

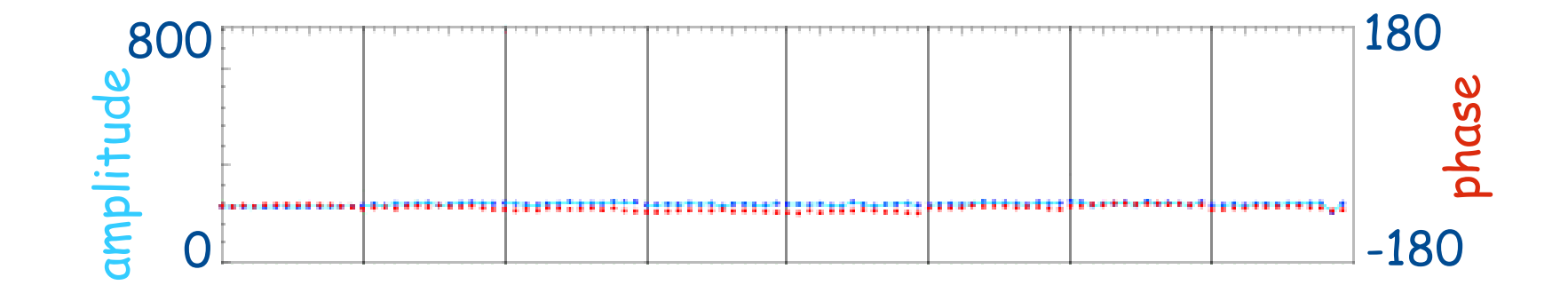

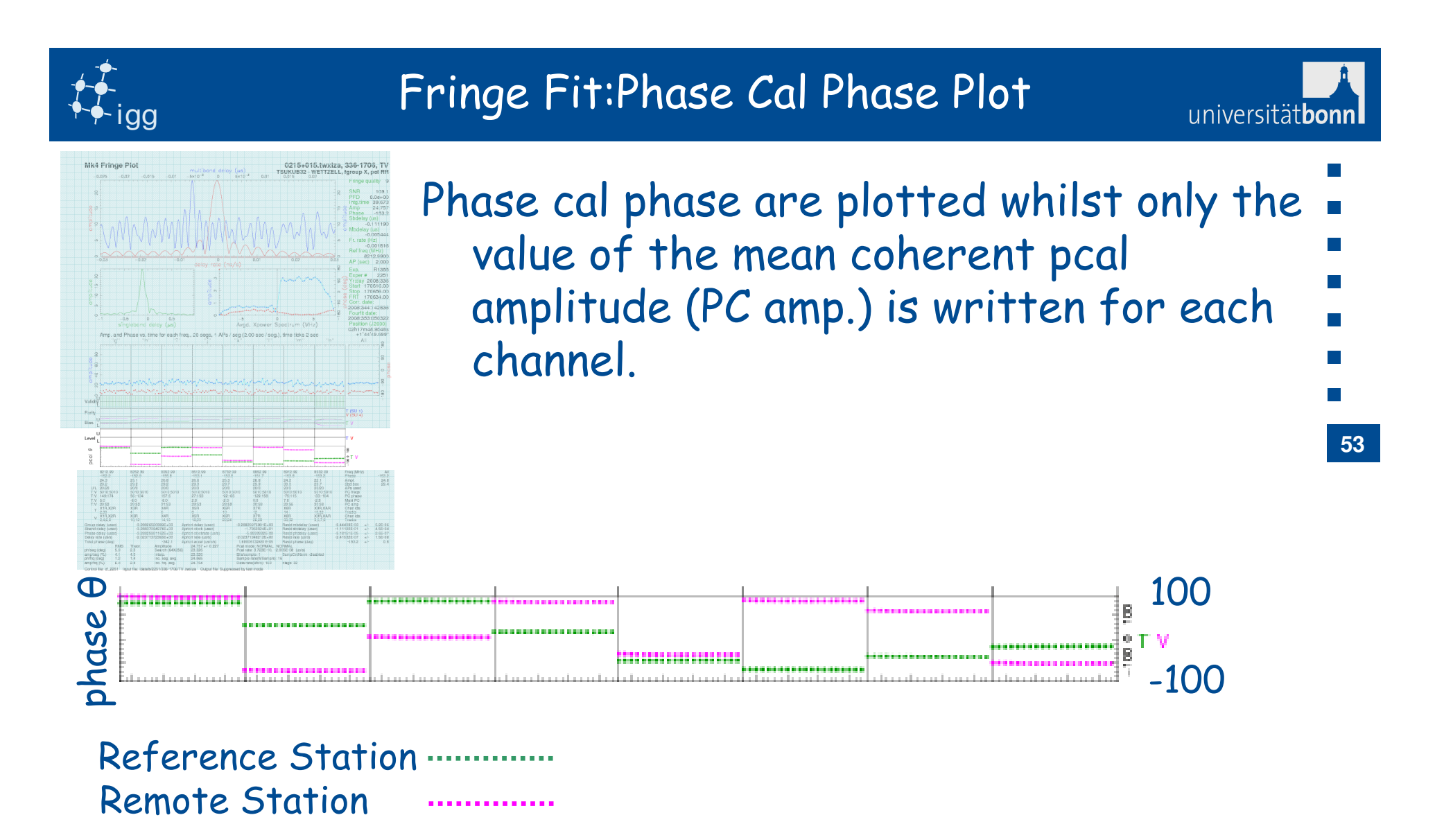

If pcal amp is too low => H-code => pcal unusable although pcal phase might be perfectly ok!!!

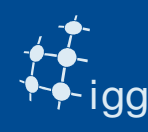

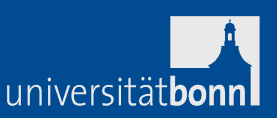

- To improve the delay resolution, the observations sample a small part of a wider band (e.g. 720 MHz) and theMBD is calculated as if the whole band were observed.
- After delay and delay rate have been corrected and pcal are applied, fourfit calculated the MBD. Fourfit averages the visibilities in frequency, yielding one value of phase and amplitude per BBC per accumulation period (tInt).
- Fourfit performs an inverse FFT (from frequency difference –time domain into -> MBD – delay rate domain). The MBD spectrum is formed as sums of the resulting sinusoids. The location of the peak gives the residual MBD soltution.

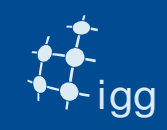

#### Multiband Delay

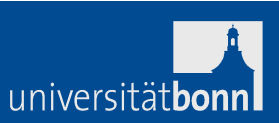

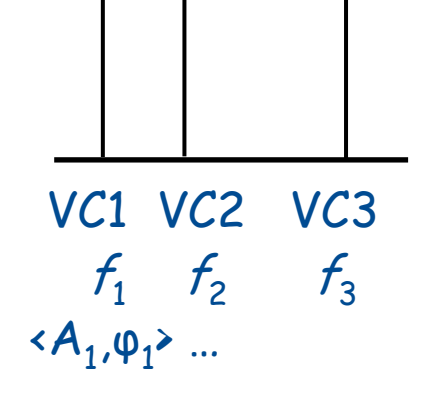

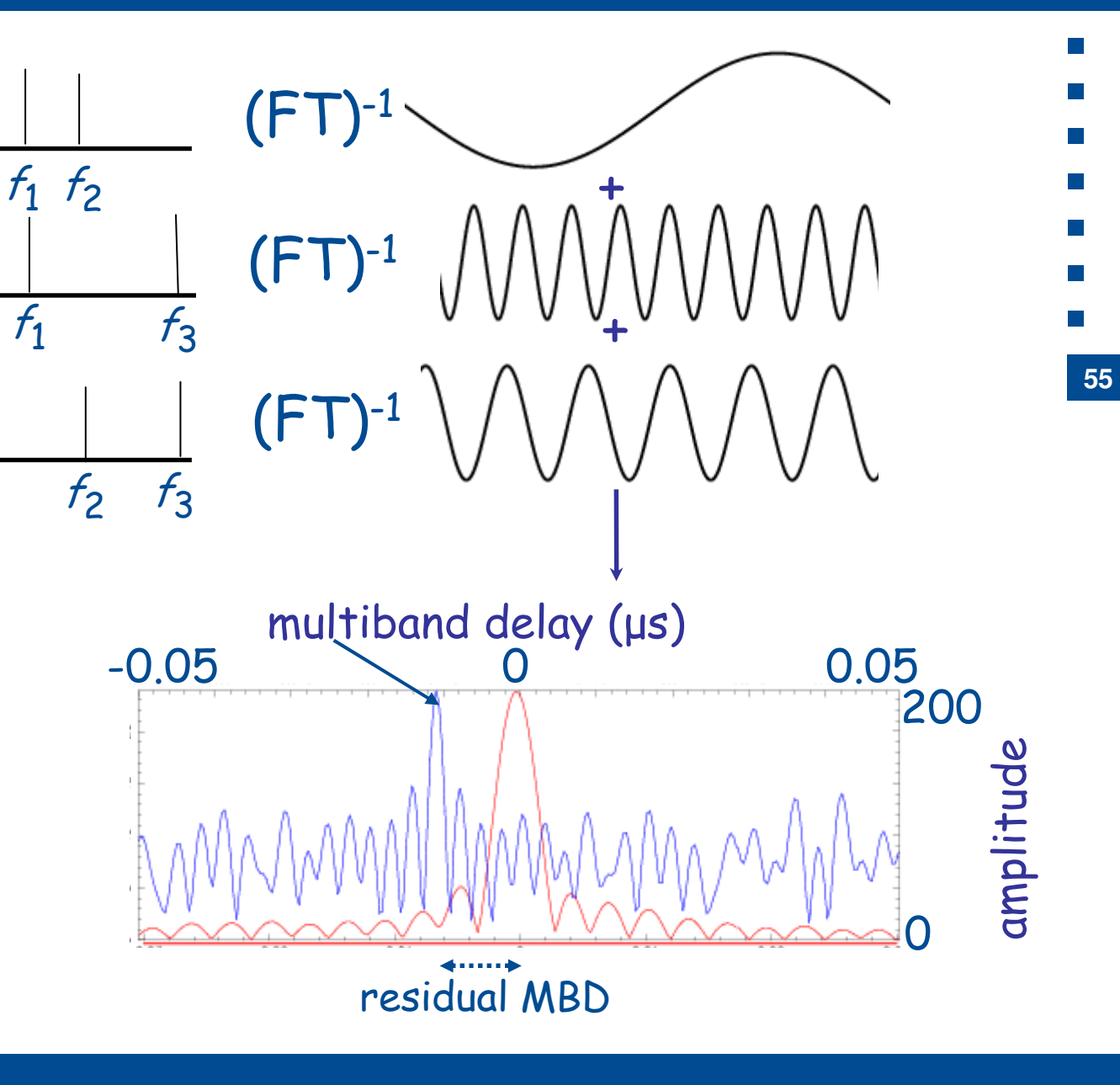

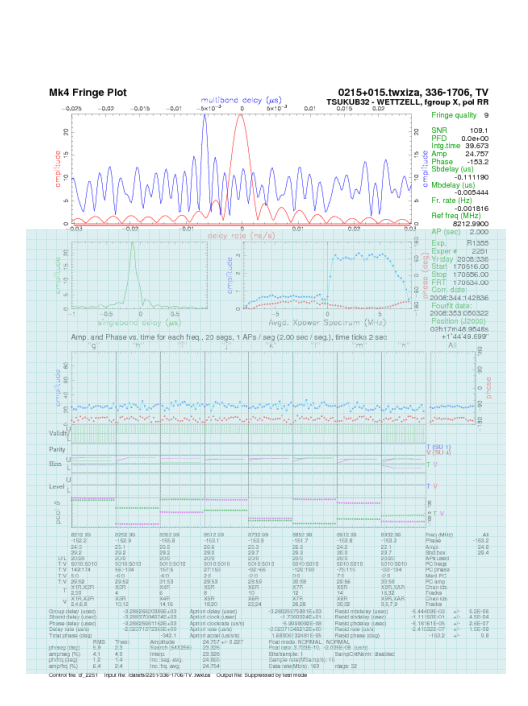

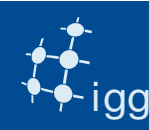

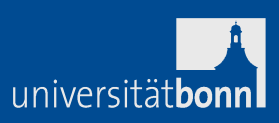

**Task 16:** Try to eliminate BBC channels from the fourfit plot.

How does the MBD function change?

The command to use is:

fourfit –pt –c cf\_1234 <scan> set freqs g h i j k l m n

i.e. fourfit –pt –c cf\_1234 022-1700 set freqs g h j k l mfourfit –pt –c cf\_1234 022-1700 set freqs h k l m ….

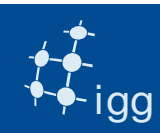

#### Multiband Delay

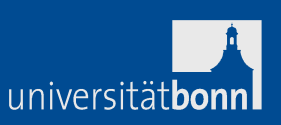

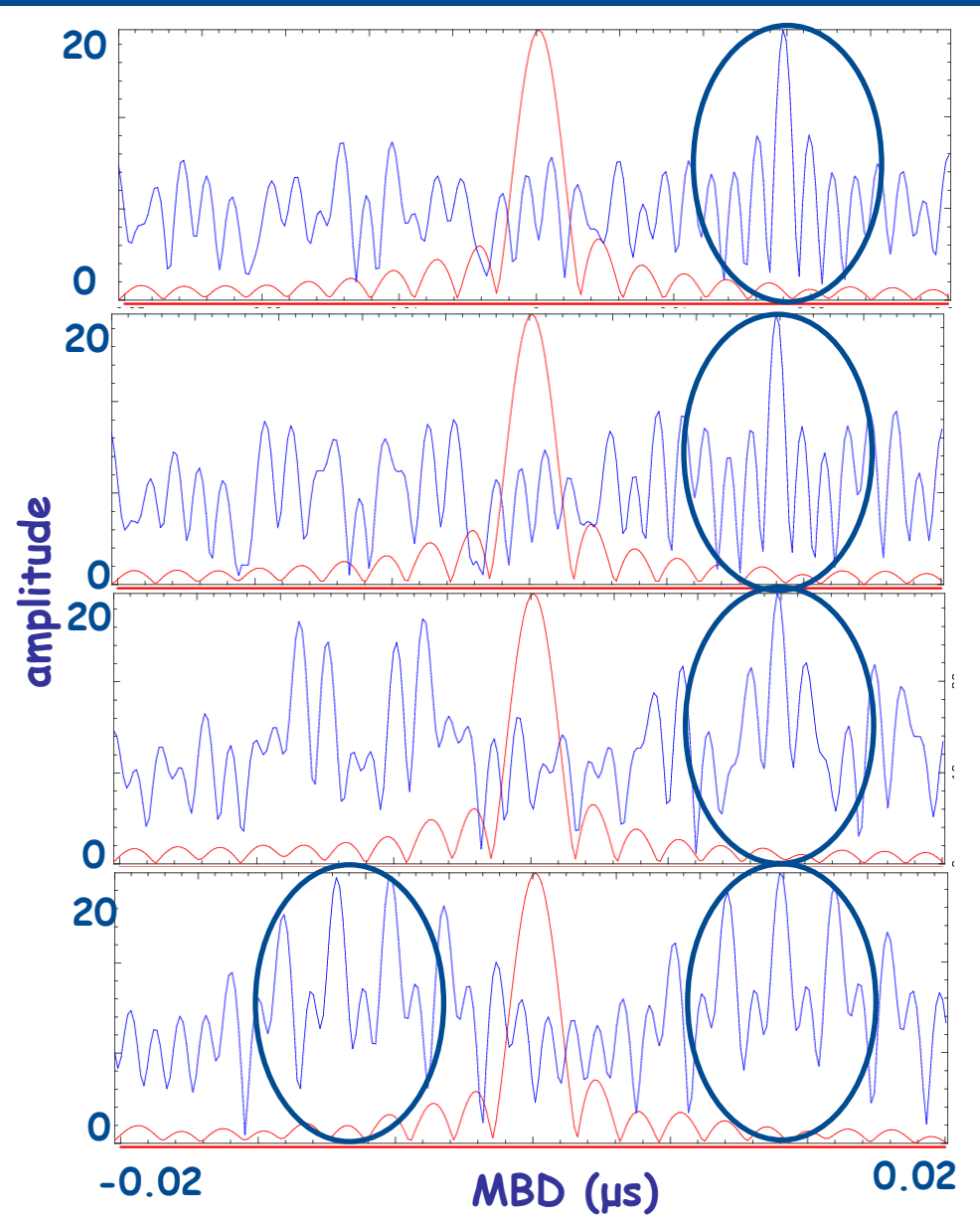

All BBCs: the MBD peak is clearly distinguishable from the side lobes.

BBC06 removed: MBD very similar as above.

BBC04, BBC06 and BBC08 removed: the sidelobes grow, ambiguities still out of the window.

BBC03, BBC05, BBC07 and BBC08 removed: MBD peak hardly seen.

![](_page_57_Picture_0.jpeg)

![](_page_57_Figure_1.jpeg)

![](_page_58_Figure_0.jpeg)

ABADDEED => header sync word (every 10016 bytes)

if lots of hex are zeroes -> no input to DBBC

![](_page_59_Picture_0.jpeg)

![](_page_59_Picture_2.jpeg)

Use mark5access library (part of DiFX, but should be possible to install them as stand-alone):

- m5d: decode data (valid for all data kinds that DiFX reads).
- m5test: decode data headers and data (valid for all data kinds that DiFX reads).
- m5bstate: state counts summary (valid for all data kinds that DiFX reads).
- m5spec: forms total power for each baseband channel in the file (never used by us!).

![](_page_60_Picture_0.jpeg)

#### Other Tools to Check Data

```
m5d /path/file.m5b Mark5B-256-16-1 10 \rightarrowMark5 stream: 0x89e130 
stream = File-1/1=/data10/r1/nyalesund/r1538_ny_171-1212a format = Mark5B-256-16-1 = 2
start mjd/sec = 97 43922.000000000 frame duration = 312500.00 ns
framenn = 0
sample rate = 16000000 Hz offset = 0
framebytes = 10016 bytes datasize = 10000 bytes 
sample granularity = 1 frame granularity = 1qframes = 312500
payload offset = 16 read position = 0
data window size = 1048576 bytes 
-1 1 1 1 -1 1 -1 -1 -1 -1 1 -1 -1 -1 1 -1 \lceil \cdot \rceil10 / 10 samples unpacked
```
**61**

universitätbon

![](_page_61_Picture_0.jpeg)

universitätbon

igg

**62**m5test /path/file.m5b Mark5B-256-16-1  $\rightarrow$ Mark5 stream: 0x89e130 stream = File-1/1=/data10/r1/nyalesund/r1538\_ny\_171-1212a  $format = Mark5B-256-16-1 = 2$  start mjd/sec = 97 43922.000000000 frame duration =  $312500.00$  ns  $framenum = 0$  sample rate = 16000000 Hz  $offset = 0$  framebytes = 10016 bytes datasize = 10000 bytes sample granularity = 1 frame granularity  $= 1$  $qframes = 312500$  payload offset = 16 read position = 0 data window size = 1048576 bytes frame\_num=2 mjd=97 sec=43922 ns=000625000.0 n\_valid=2 n\_invalid=0 $\lceil$ ..] frame\_num=335990 mjd=97 sec=44026 ns=996875000.0 n\_valid=335990 1679990000 / 1679990000 samples unpacked

![](_page_62_Picture_0.jpeg)

![](_page_63_Figure_0.jpeg)

Fringes No fringes

![](_page_64_Picture_0.jpeg)

![](_page_64_Picture_1.jpeg)

![](_page_64_Picture_2.jpeg)